# **User's Guide** TPS389006Q1EVM 具有 I<sup>2</sup>C 的多通道电压监控器

# TEXAS INSTRUMENTS

#### 摘要

本用户指南介绍了 TPS389006Q1EVM 评估模块 (EVM) 的操作使用方法, 该 EVM 可用作对 TPS389006-Q1 多 通道过压和欠压 PC 可编程电压监控器和监测器进行工程演示和评估的参考设计。此指南包含 EVM 原理图、物料 清单(BOM)、装配图以及顶部和底部电路板布局。

ਜੇ- ਐਕ

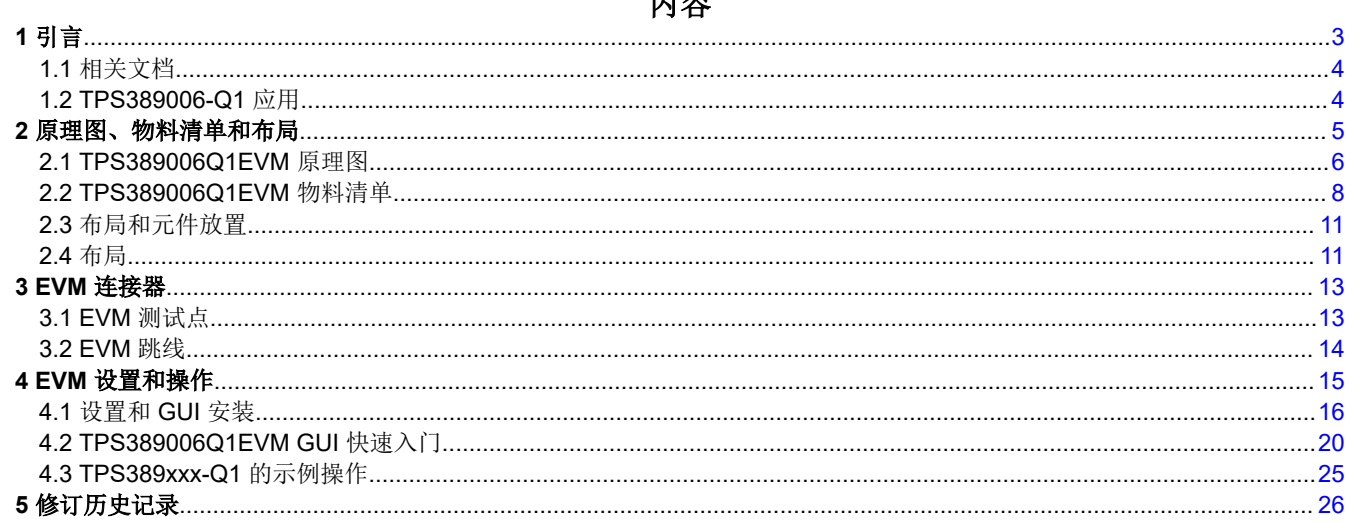

## 插图清单

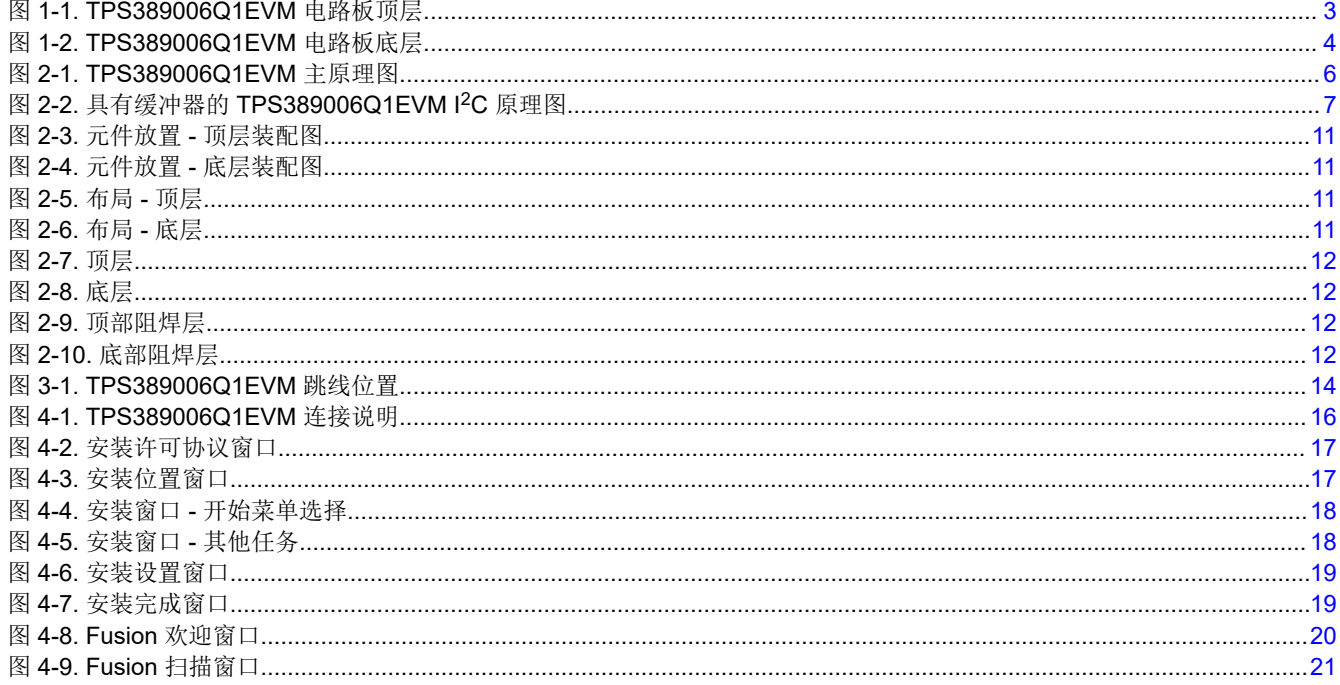

 $\mathbf{1}$ 

TPS389006Q1EVM 具有 I<sup>2</sup>C 的多通道电压监控器

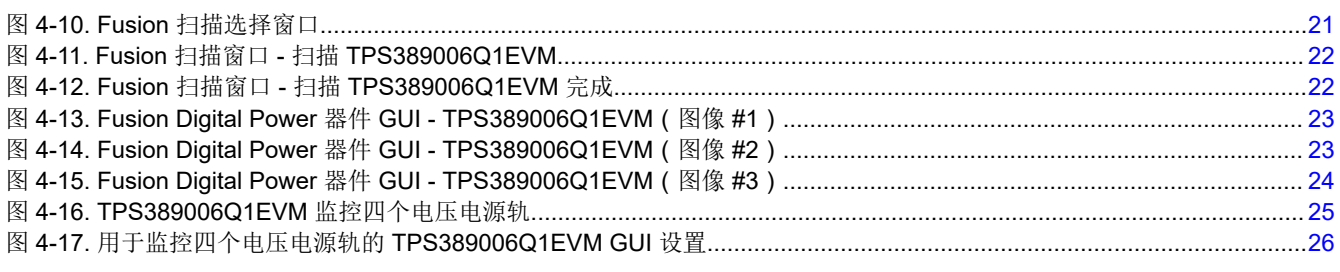

# 表格清单

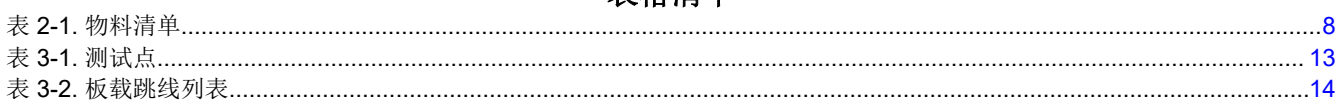

# 商标

 $\overline{2}$ 

所有商标均为其各自所有者的财产。

# <span id="page-2-0"></span>**1** 引言

TPS389006Q1EVM 是一款适用于 TPS389006-Q1 多通道过压和欠压 I2C [可编程电压监控器和监测器](https://www.ti.com/lit/pdf/SNVSBM4)的评估模块 (EVM)。其中提供了测试点,用户可根据需要连接来进行示波器或万用表测量。

TPS389006Q1EVM 附带预填充在焊盘 U1 上的 TPS389006004RTERQ1,或者根据可用性, TPS389006Q1EVM 可配备插槽 J7 以容纳 TPS389006004RTERQ1。此 IC 型号配置为六个集成多通道窗口输 入,可通过两个遥感引脚监控六个不同的输入电压轨。该器件还具有内部毛刺抑制功能和噪声滤波器,可消除错 误信号所导致的错误复位。TPS389006-Q1 器件不需要使用任何外部电阻器来设置过压和欠压复位阈值,因此可 优化并提高安全系统的可靠性。

I <sup>2</sup>C 功能可方便用户灵活选择阈值、复位延迟、毛刺干扰滤波器以及引脚功能。该器件可在导通或关断期间提供 CRC 错误校验、序列记录功能,并具有内置 ADC 来提供电压读数,进而提供冗余错误校验功能。此外, TPS389006-Q1 还提供同步功能来标记启动的电源轨。TPS389006-Q1 器件的多个实例均可使用电源轨标记功 能。如果用户需要不同的 TPS389006-Q1 型号,则必须从板上移除现有器件并进行更换。该 EVM 板旨在通过更 改跳线配置来支持所有可能的选项,并且能够通过 10 引脚带状光缆以菊花链方式连接多达三个评估板。

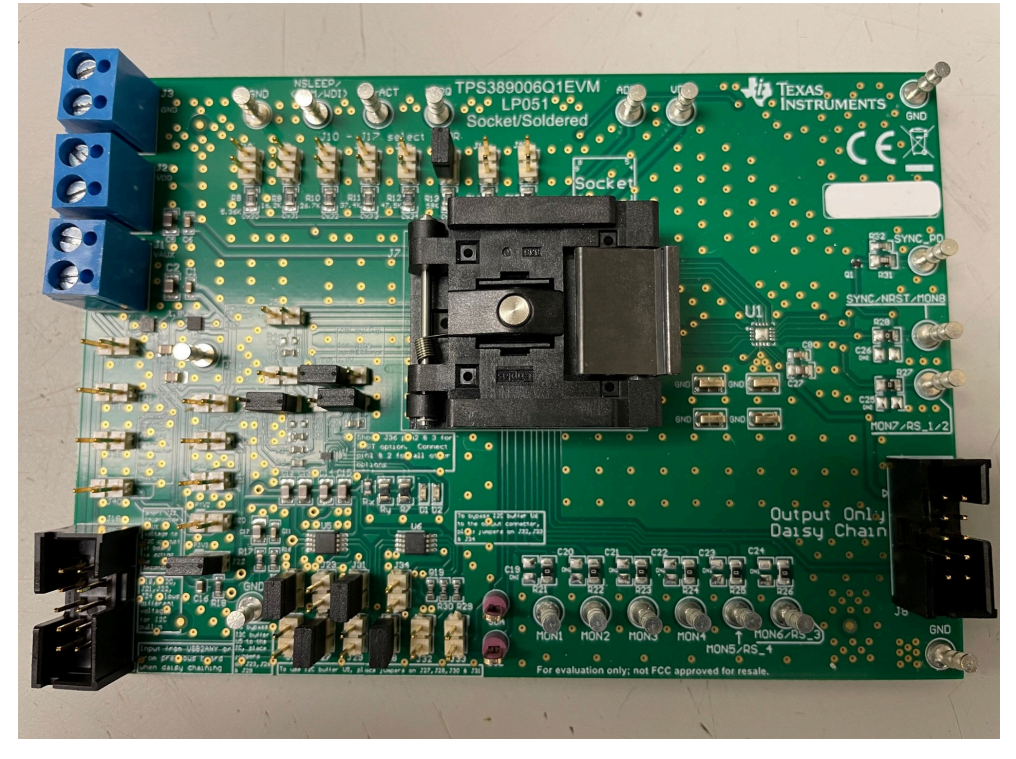

图 **1-1. TPS389006Q1EVM** 电路板顶层

<span id="page-3-0"></span>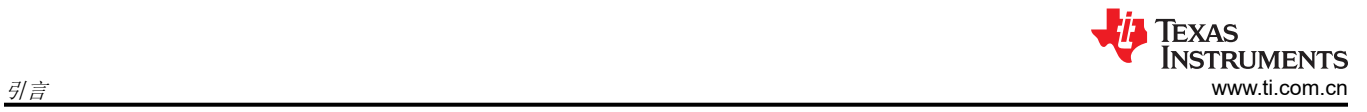

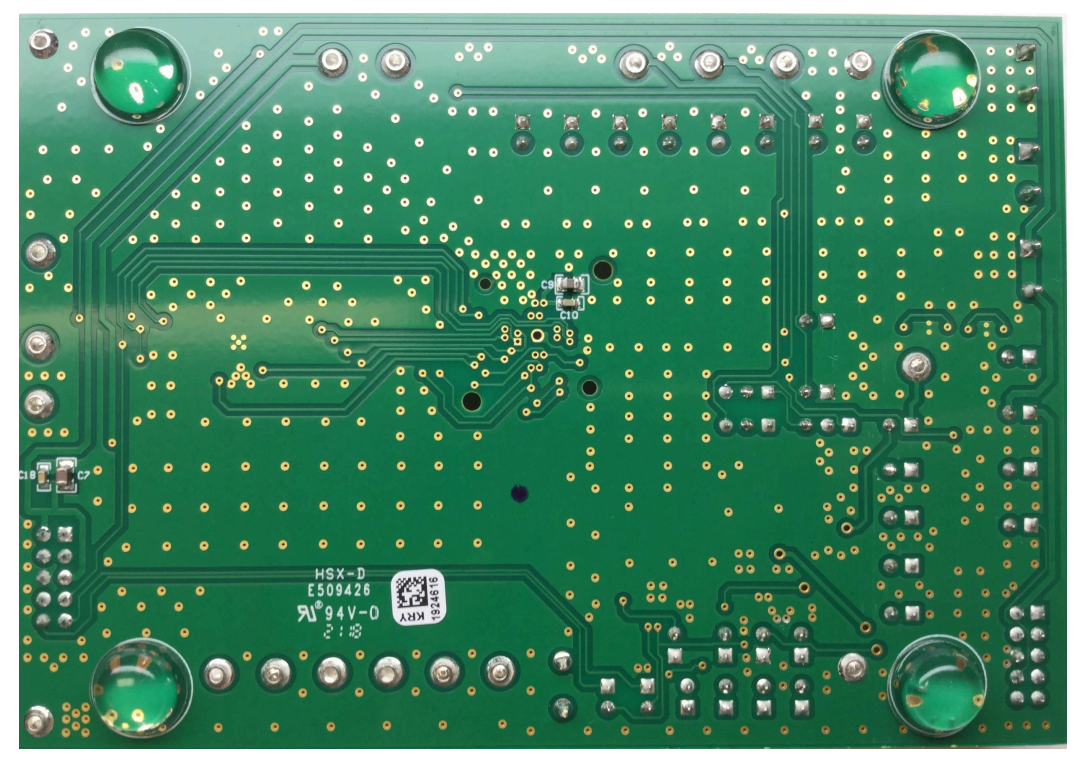

#### 图 **1-2. TPS389006Q1EVM** 电路板底层

# **1.1** 相关文档

数据表:*TPS389006-Q1* 多通道过压和欠压 *I2C* [可编程电压监控器和监测器](https://www.ti.com/lit/pdf/SNVSBM4)

# **1.2 TPS389006-Q1** 应用

- [高级驾驶辅助系统](https://www.ti.com/applications/automotive/adas/overview.html) (ADAS)
- [传感器融合](https://www.ti.com/tool/TIDA-01413)
- [医用机器人](https://www.ti.com/applications/industrial/medical/overview.html)
- [工业机器人](https://www.ti.com/applications/industrial/factory-automation/overview.html)

# <span id="page-4-0"></span>**2** 原理图、物料清单和布局

本节提供了 TPS389006Q1EVM 原理图、物料清单 (BOM) 和布局的详细说明。

<span id="page-5-0"></span>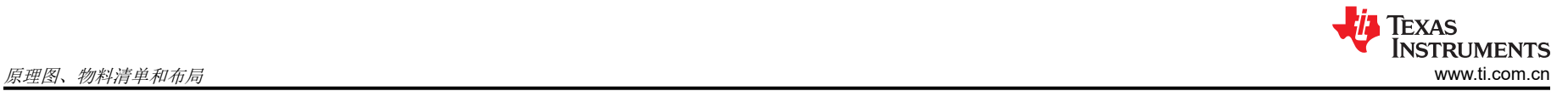

# **2.1 TPS389006Q1EVM** 原理图

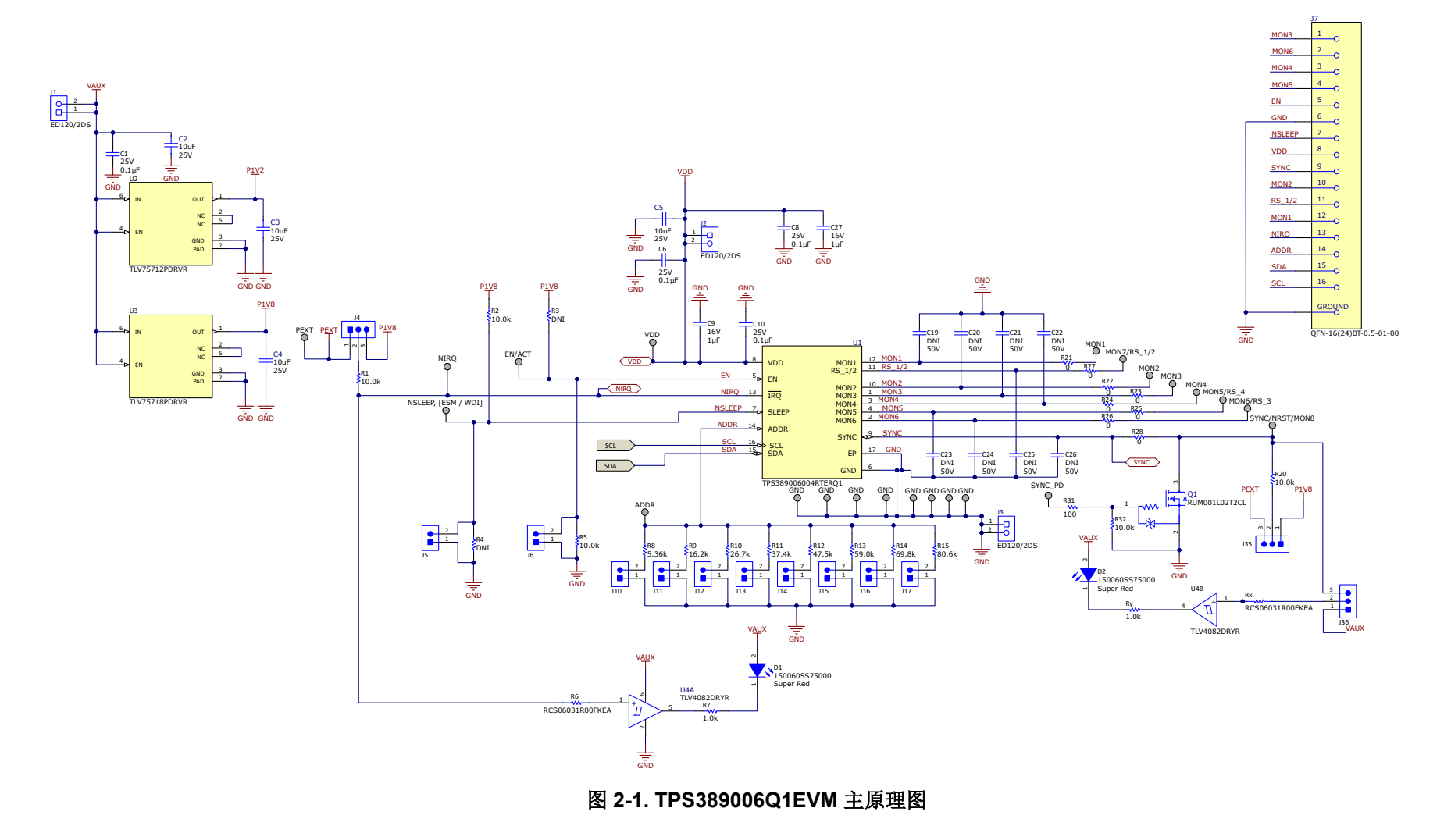

<span id="page-6-0"></span>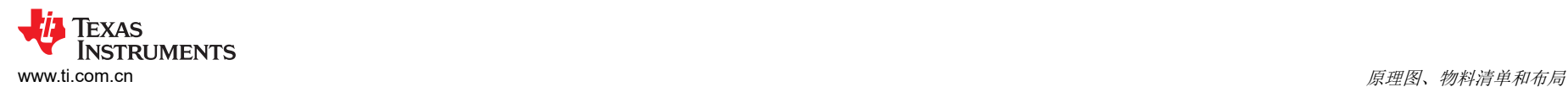

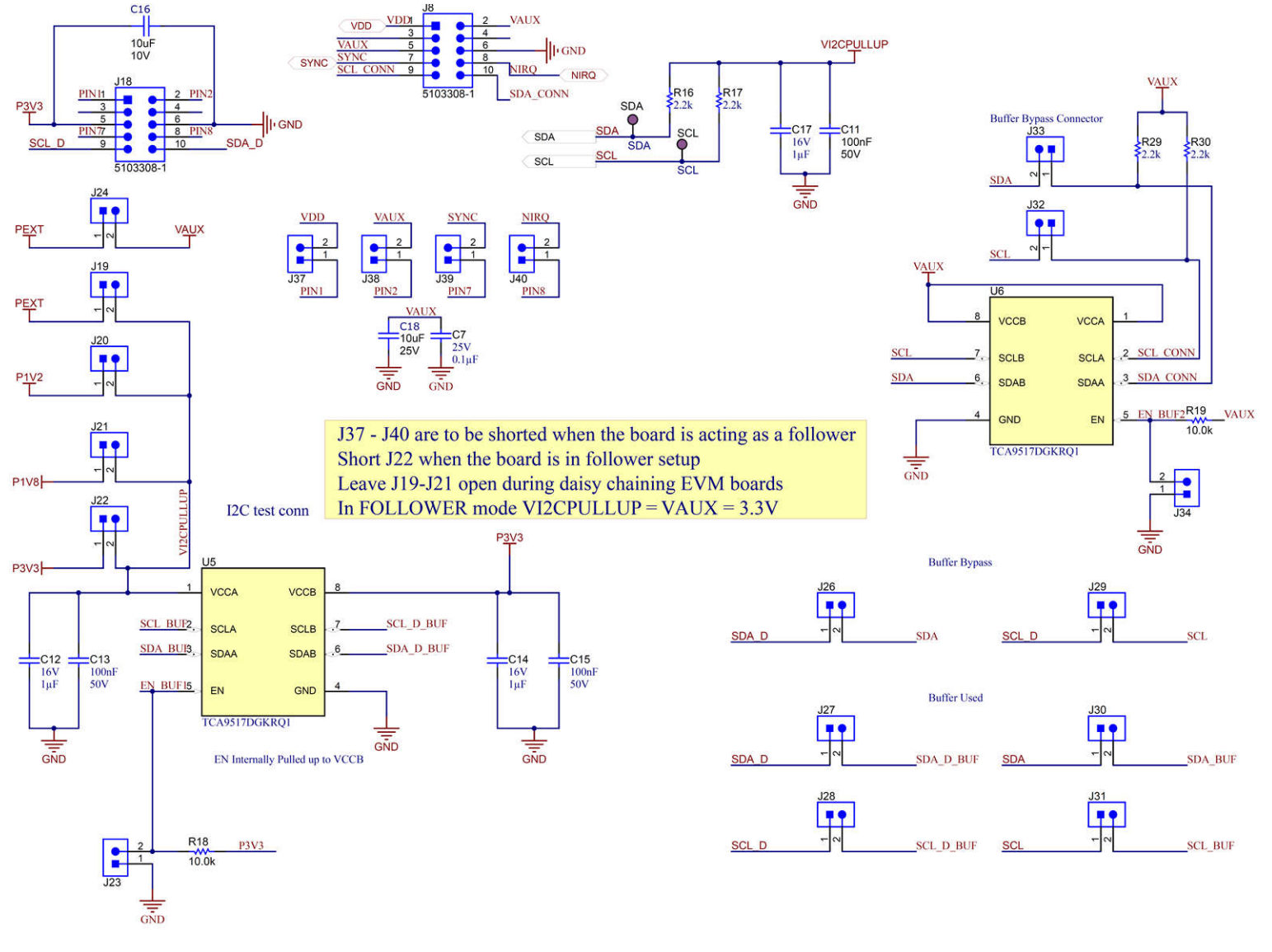

### 图 **2-2.** 具有缓冲器的 **TPS389006Q1EVM I2C** 原理图

<span id="page-7-0"></span>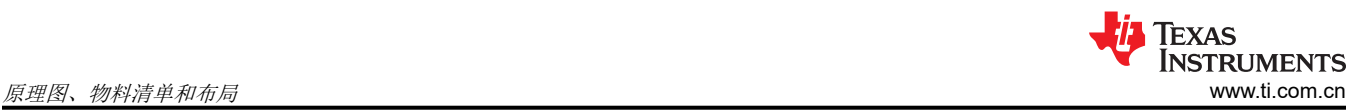

## **2.2 TPS389006Q1EVM** 物料清单

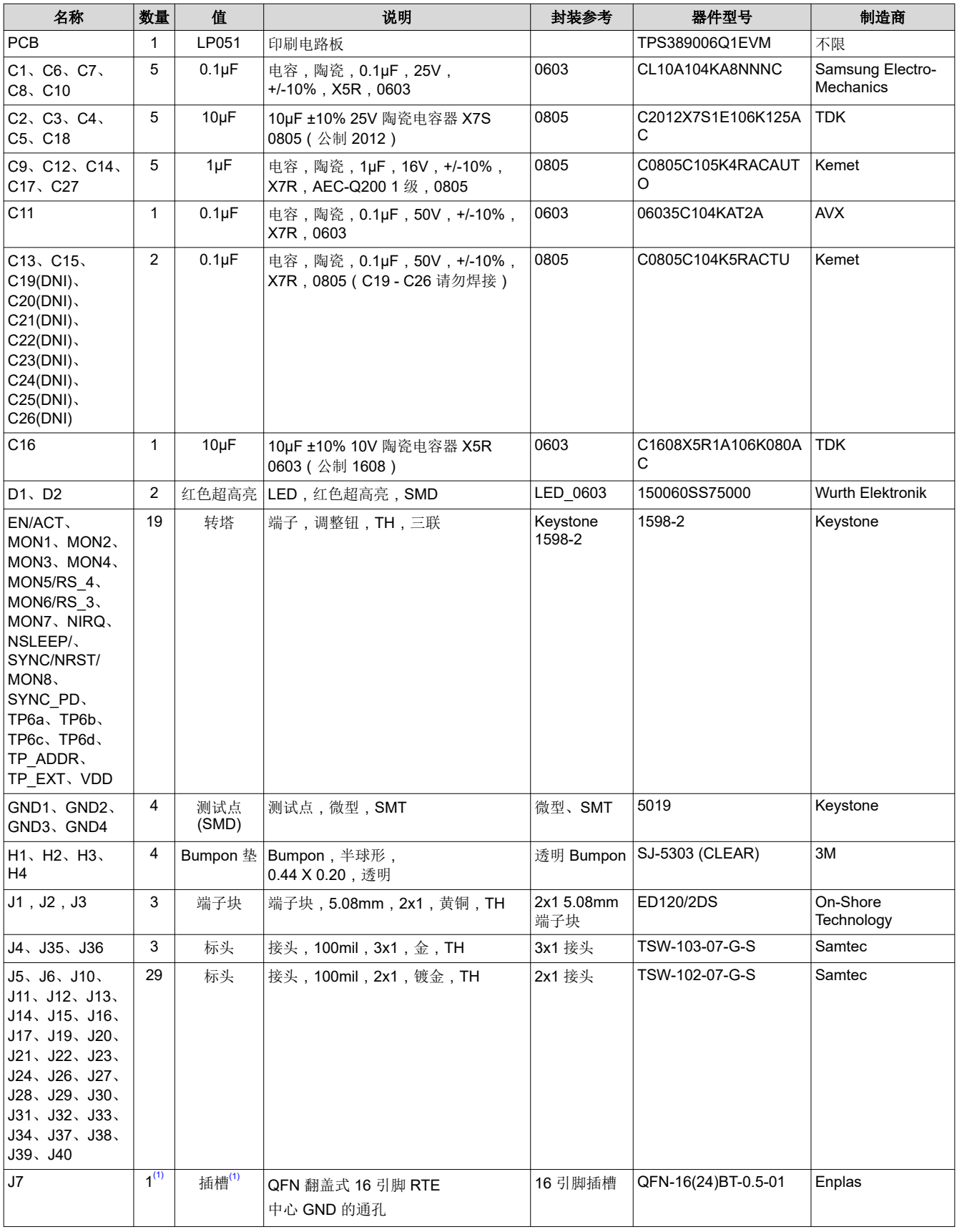

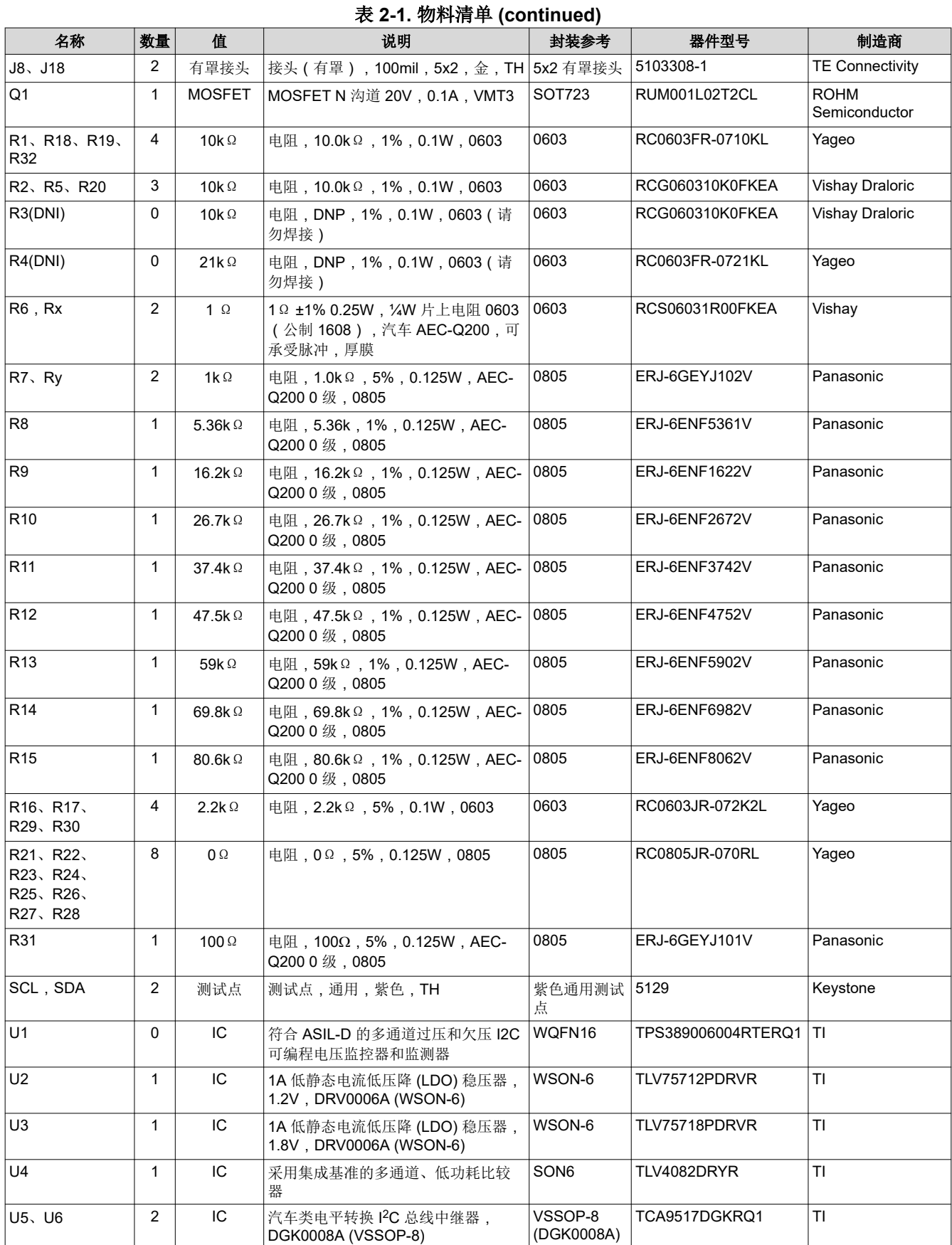

<span id="page-9-0"></span>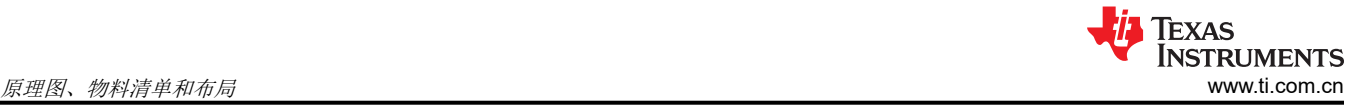

#### 表 **2-1.** 物料清单 **(continued)** 名称 |数量| 値 | 说明 | 封装参考 | 器件型号 | 制造商 FID1、FID2、 FID3 0 基准标记。没有需要购买或安装的元 件。 基准 |不适用 |不适用

(1) 根据可用性,如果 J7 不可用,U1 器件将安装在 U1 焊盘上。

<span id="page-10-0"></span>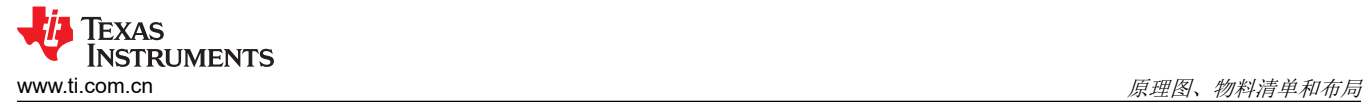

### **2.3** 布局和元件放置

图 2-3 和图 2-4 显示了印刷电路板 (PCB) 的顶部和底部元件,以展示元件在 EVM 上的放置方式。

图 2-5 和图 2-6 显示了 EVM 的顶部和底部布局, 图 [2-7](#page-11-0) 和图 [2-8](#page-11-0) 显示了顶层和底层, 图 [2-9](#page-11-0) 和图 [2-10](#page-11-0) 显示了顶 部和底部阻焊层。

#### **2.4** 布局

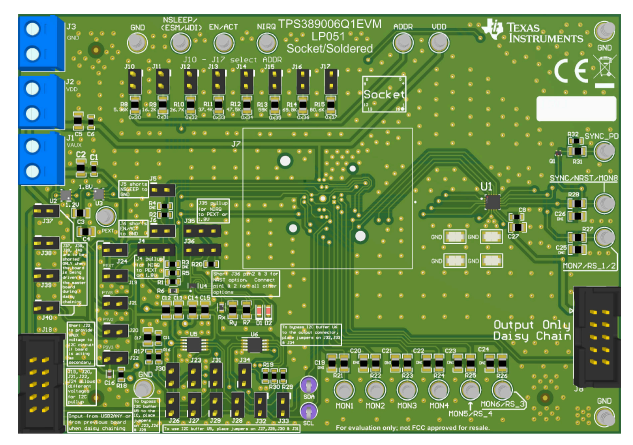

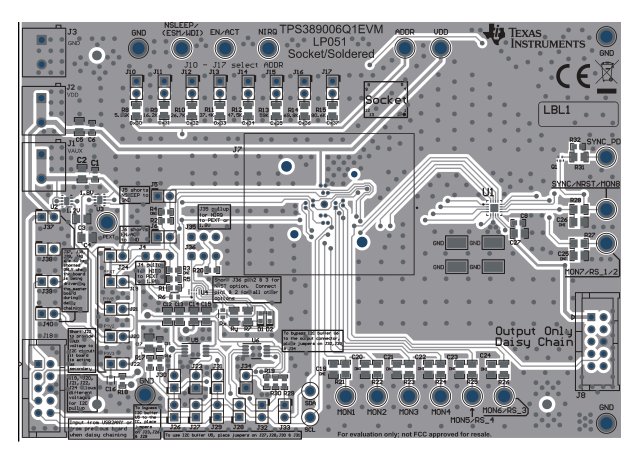

图 2-5. 布局 - 顶层 2-6. 布局 - 頭层

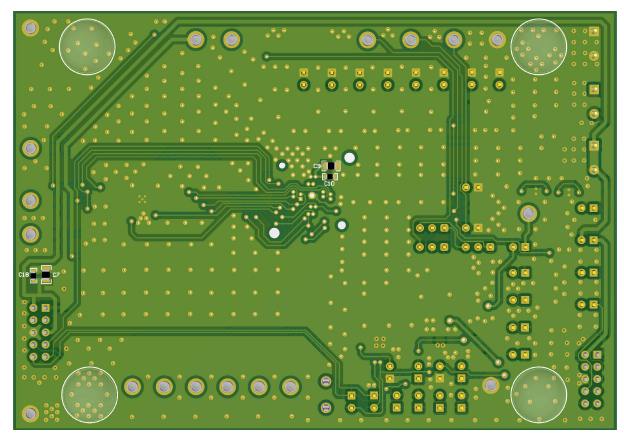

图 **2-3.** 元件放置 **-** 顶层装配图 图 **2-4.** 元件放置 **-** 底层装配图

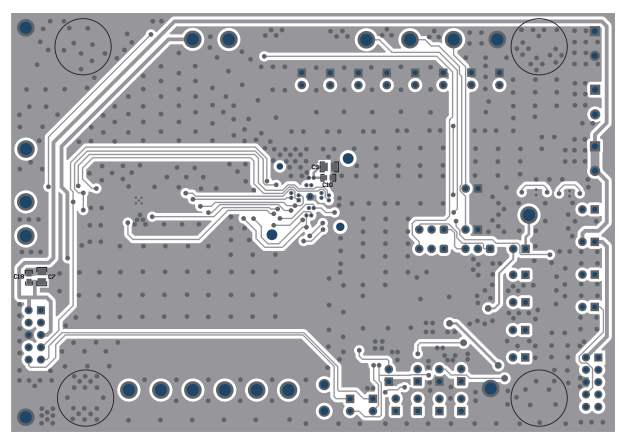

<span id="page-11-0"></span>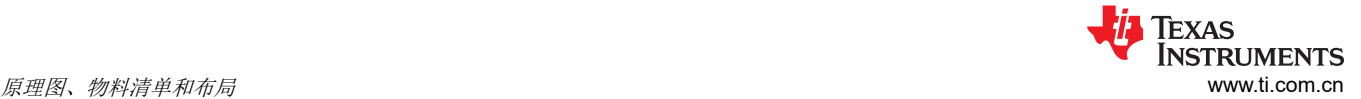

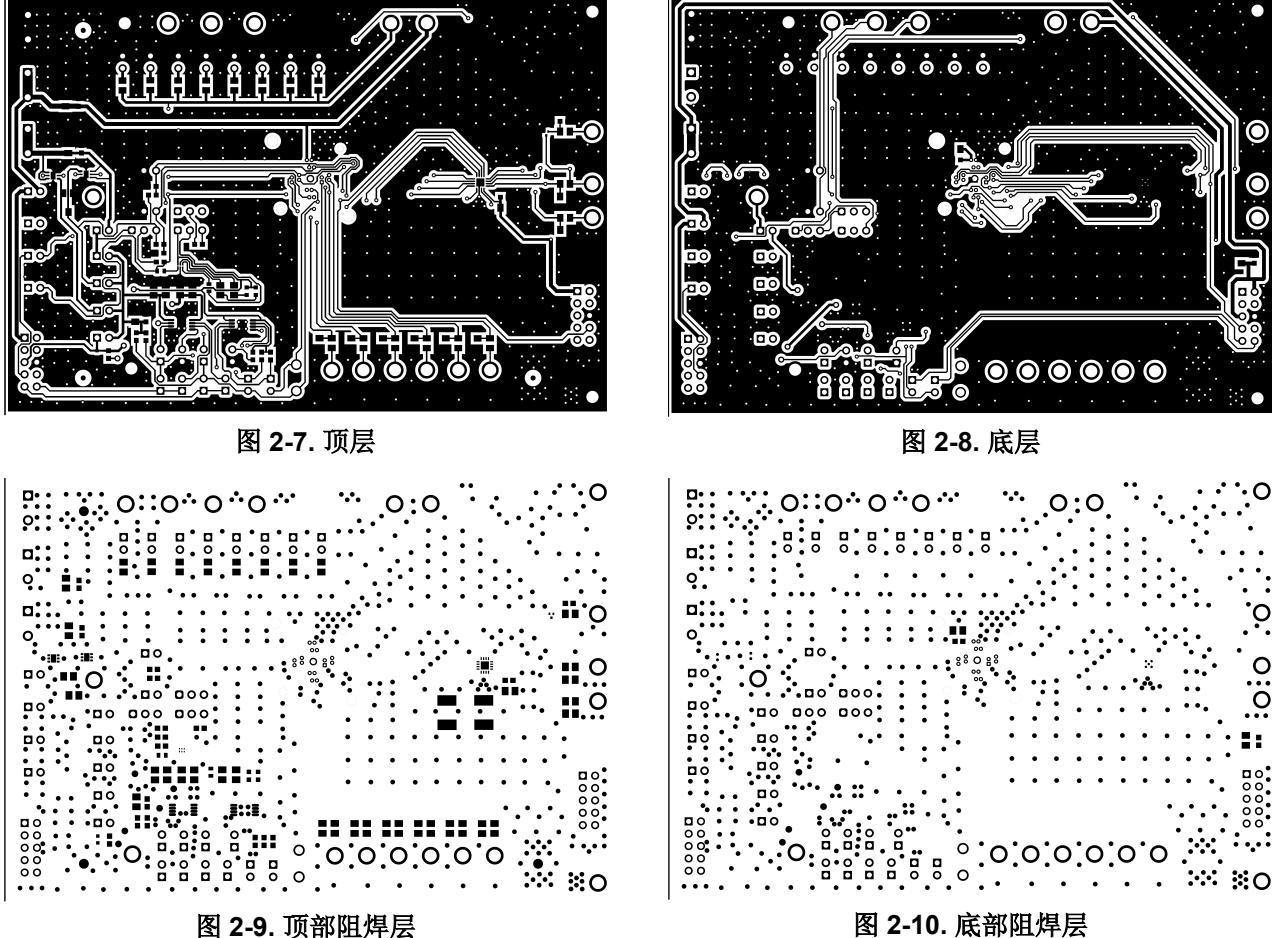

# <span id="page-12-0"></span>**3 EVM** 连接器

本节介绍了 EVM 上的连接器、跳线和测试点,并说明了如何连接、设置和正确地使用 EVM。每个器件都有一个 独立的电源接口,但所有接地线都连接在板上。

#### **3.1 EVM** 测试点

表 3-1 列出了 EVM 测试点及其功能说明。所有 TPS389006-Q1 引脚在 EVM 上均有对应的测试点。这些测试点 的位置靠近引脚,可实现更精确的测量结果。除了以下列出的测试点,EVM 还有四个额外的 GND 测试点。

|                  |               | <b>13 9-1 - 13 14 15 15</b>                         |
|------------------|---------------|-----------------------------------------------------|
| 测试点丝印标签          | 功能            | 说明                                                  |
| MON <sub>1</sub> | 连接到 MON1 引脚   | 允许用户监控电压轨 #1                                        |
| MON <sub>2</sub> | 连接到 MON2 引脚   | 允许用户监控电压轨 #2                                        |
| MON <sub>3</sub> | 连接到 MON3 引脚   | 允许用户监控电压轨 #3                                        |
| MON4             | 连接到 MON4 引脚   | 允许用户监控电压轨 #4                                        |
| MON5/RS 4        | 连接到 MON5 引脚   | 允许用户监控电压轨 #5                                        |
| MON6/RS 3        | 连接到 MON6 引脚   | 允许用户监控电压轨 #6                                        |
| MON7/RS 1/2      | 连接到 RS 1/2 引脚 | 允许用户摇感 MON1 或 MON2                                  |
| SYNC/NRST/MON8   | 连接到 SYNC 引脚   | SYNC 引脚指示已退出故障状态的受监控电源轨的数量, 并为每个监<br>控电压轨分配标签值      |
| SYNC PD          | 连接至 SYNC PD   | 在测试期间强制 SYNC 引脚切换, 并为每个受监控通道递增内部标签<br>计数器 (仅用于调试目的) |
| <b>ADDR</b>      | 连接到 ADDR 引脚   | 允许用户测量 I <sup>2</sup> C 地址电压                        |
| <b>NIRQ</b>      | 连接到 NIRQ 引脚   | 允许用户监控中断 (NIRQ) 输出                                  |
| EN/ACT           | 连接到 ACT 引脚    | 允许用户将 ACT 输入设置为 VDD 或 GND                           |
| SLEEP/ESM/WDI    | 连接到 SLEEP 引脚  | 允许用户设置 SLEEP 输入                                     |
| <b>SCL</b>       | 连接到 SCL 引脚    | 允许用户监控时钟信号输入                                        |
| <b>SDA</b>       | 连接到 SDA 引脚    | 允许用户监控数据信号输入                                        |
| <b>PEXT</b>      | 外部电源          | 允许用户施加 EVM 未提供的电源电压                                 |
| <b>GND</b>       | 用于 EVM 的 GND  | 用于 EVM 的 GND                                        |

表 **3-1.** 测试点

<span id="page-13-0"></span>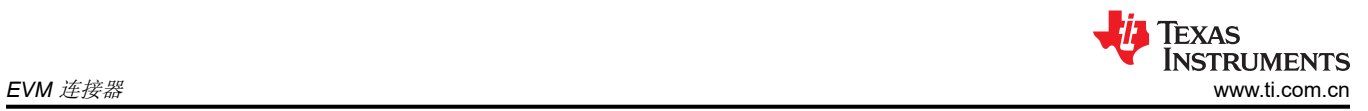

# **3.2 EVM** 跳线

表 3-2 列出了 TPS389006Q1EVM 上的跳线。EVM 按顺序安装了三十五 (35) 个跳线。提供 图 3-1 作为直观的辅 助手段。

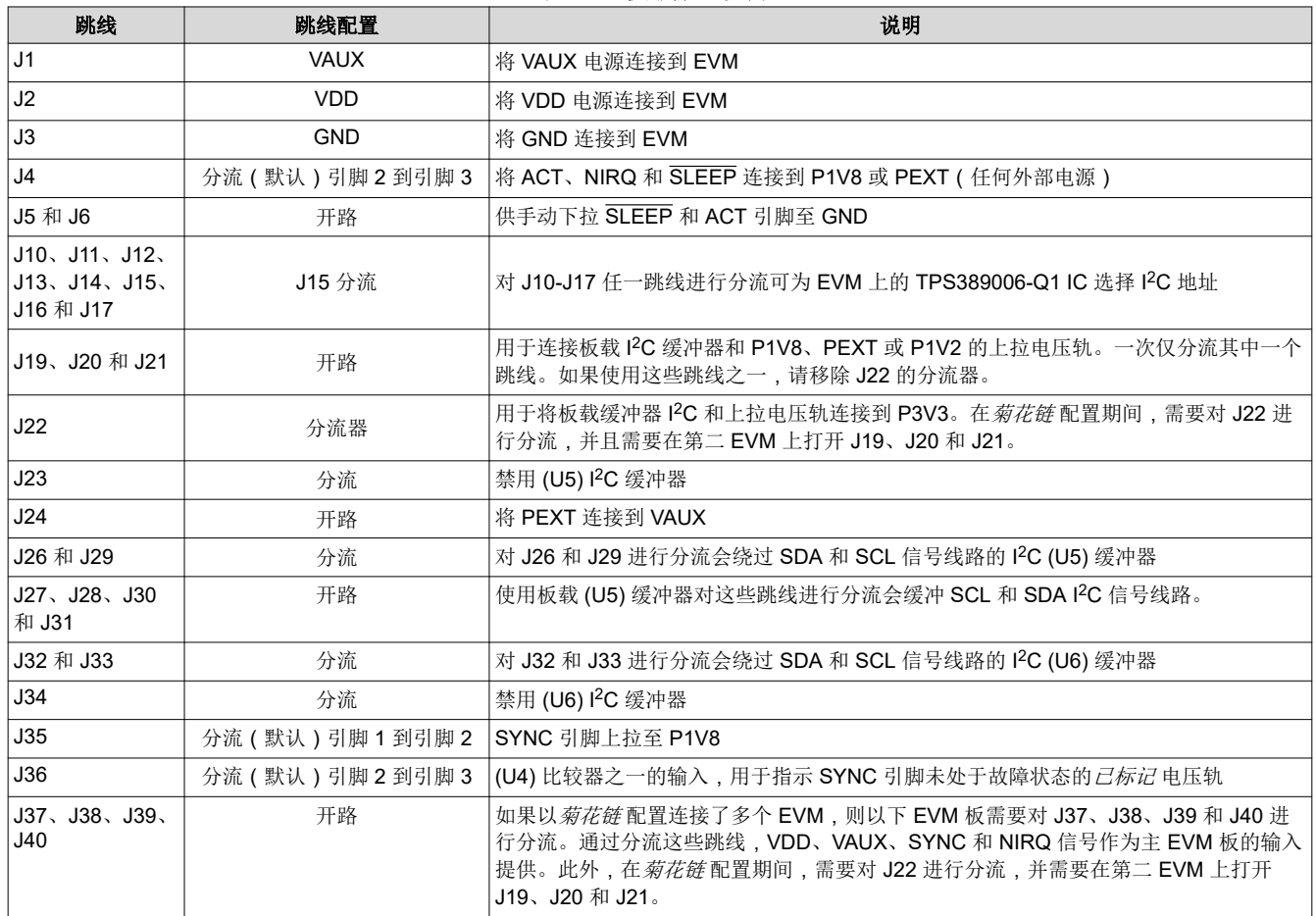

#### 表 **3-2.** 板载跳线列表

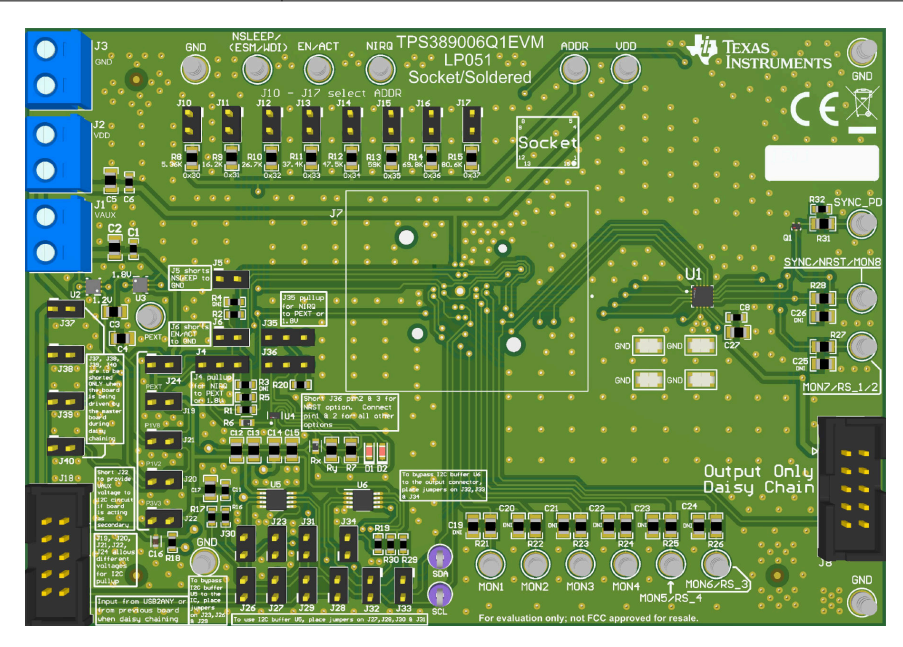

#### 图 **3-1. TPS389006Q1EVM** 跳线位置

<span id="page-14-0"></span>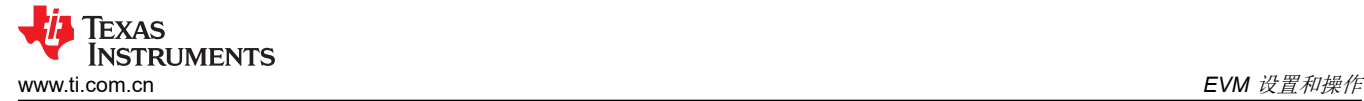

# **4 EVM** 设置和操作

本部分介绍了 TPS389006Q1EVM 的功能和运行情况。有关器件电气特性的详细信息,请参阅 [TPS389006-Q1](https://www.ti.com/lit/pdf/SNVSBM4) 多 通道过压和欠压 I2C [可编程电压监控器和监测器](https://www.ti.com/lit/pdf/SNVSBM4)数据表。

TPS389006Q1EVM 附带 TPS389006004RTERQ1 IC,这意味着该器件能够监控多达六个独立的电压轨。该 EVM 支持许多不同配置,可全面评估所有 TPS389006-Q1 器件型号的功能。表 [3-2](#page-13-0) 中提到了 TPS389006Q1EVM 的默认跳线配置。

TPS389006Q1EVM 附带 USB 转 GPIO 连接器、I <sup>2</sup>C 总线中继器、比较器、两个 LDO、插槽和焊料封装,能够监 控多达八 (8) 个电压轨,可选择通过 10 引脚连接器以菊花链方式一次连接多达三个 EVM,可通过跳线选择 I<sup>2</sup>C 地址、I <sup>2</sup>C 上拉电压选项和 TPS389006004RTERQ1 IC。TPS389006Q1EVM 还能通过每个受监控线路和输入线 路上的电阻分压器,对每个受监控的电源轨进行分压。用户必须选择阻值合适的电阻器,以便使分压高于、低于 或处于电压阈值窗口内,具体取决于为每个受监控输入通道设置的输入检测拓扑类型。请参阅 [TPS389006-Q1](https://www.ti.com/lit/pdf/SNVSBM4) 数 [据表中](https://www.ti.com/lit/pdf/SNVSBM4)的器件阈值表,验证监控的电压值是否正确。

TPS389006Q1EVM 设计为菊花链式, 其中第一电路板连接到 USB 转 GPIO 连接器 (J18), 输出连接器 (J8) 通过 10 引脚带状电缆向第二电路板的 (J18) 连接器提供 VDD、VAUX、SYNC、SCL、SDA、NIRQ 和 GND。使用菊 花链选项时,必须正确配置第二电路板(J19-J22 和 J37-J40)上的跳线,否则可能会损坏 IC 或 EVM。J19、 J20 和 J21 的跳线设置必须保持开路, 而 J22、J37、J38、J39 和 J40 的跳线设置需要进行分流, 以便在菊花链 设置期间正确设置第二电路板。此外,菊花链模式下第二电路板的 I2C 轨电压定义为 VI2CPULLUP = VAUX = 3.3V。请参阅 图 [2-2](#page-6-0) 进行了解。

TPS389006Q1EVM 评估所需的设备:

- TPS389006Q1EVM
- TI 的 USB 接口适配器 ( 有带状电缆 )
- 电源 (3.3V)
- 万用表
- 多通道示波器(检查评估波形)
- 跳线/电缆

<span id="page-15-0"></span>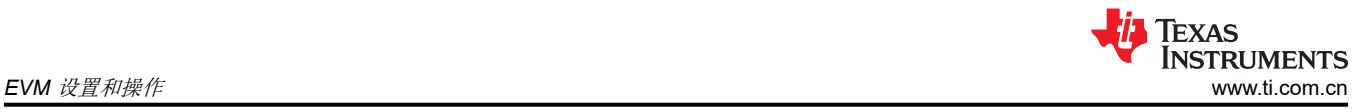

# **4.1** 设置和 **GUI** 安装

### **4.1.1 TPS389006Q1EVM** 硬件设置

对于 TPS389006Q1EVM 硬件设置,请按照以下步骤操作:

- 1. 将 VAUX (J1) 和 VDD (J2) 连接到 3.3V 电源。
- 2. 将 GND (J3) 连接到电源地。
- 3. 确保根据表 [3-2](#page-13-0) 的指导连接跳线。
- 4. 在启用电源输出之前,请检查电源电压是否设置为 3.3V,电源输出电流是否限制为 10mA。
- 5. 使用 10 引脚带状电缆将 TI 的 USB 接口适配器连接到 J18(USB2GPIO 连接器)。
- 6. 使用 USB 将 TI 的 USB 接口适配器连接到计算机的 USB 端口。
- 7. 将任何需要监控的电压电源轨连接到任何电压监控输入 (MON1 MON8)。
- 8. 可以在图 4-1 中找到 TPS389006Q1EVM 的说明。

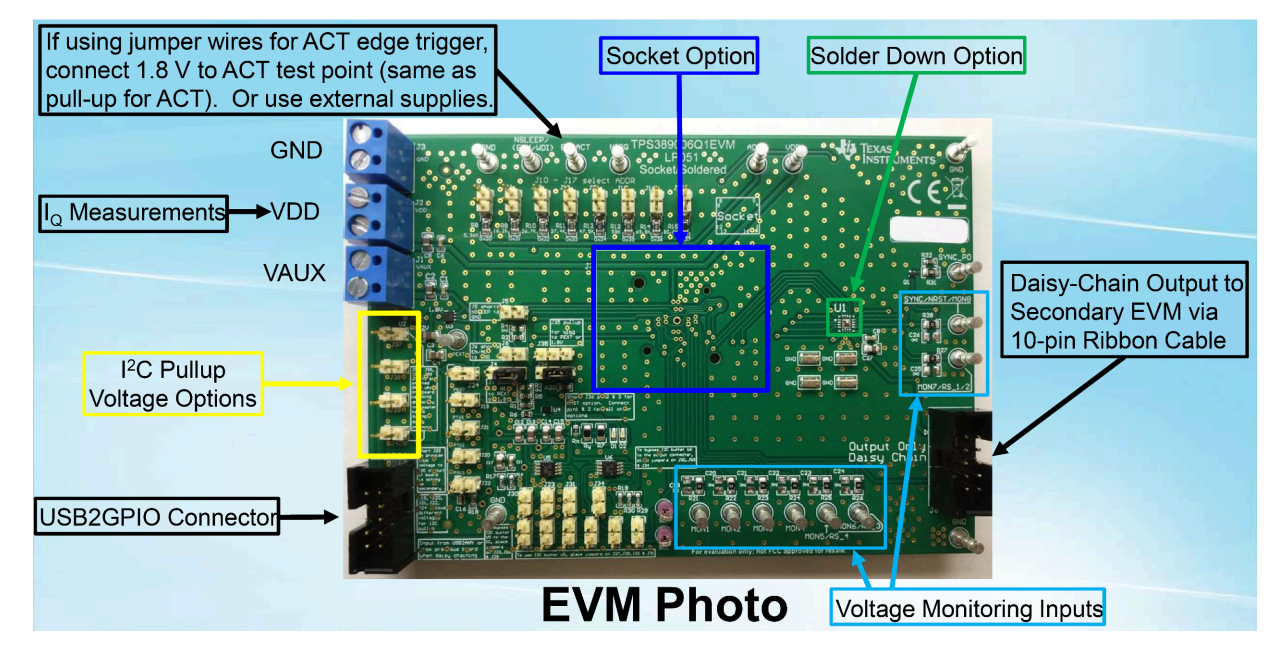

图 **4-1. TPS389006Q1EVM** 连接说明

#### <span id="page-16-0"></span>**4.1.2 TPS389006Q1EVM** 软件设置

按照以下步骤操作,进行 TPS389006Q1EVM GUI 软件安装:

- 1. 下载适用于 TPS389006Q1EVM 的 [Fusion Digital Power Designer](http://software-dl.ti.com/analog/analog_public_sw/fusion/sample-builds/TI-Fusion-Digital-Power-Designer-7.6.6.exe) 平台 GUI。
- 2. 打开已下载的文件。
- 3. 在欢迎向导窗口中,点击 *Next*。
- 4. 接受许可协议,然后点击 *Next*。

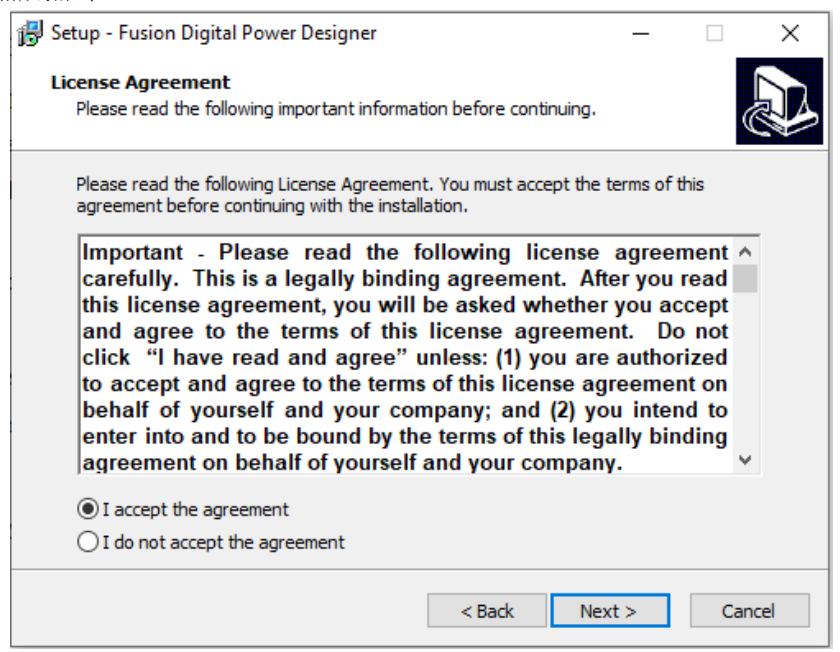

图 **4-2.** 安装许可协议窗口

5. 最好使用默认目标文件夹。点击 *Next*。

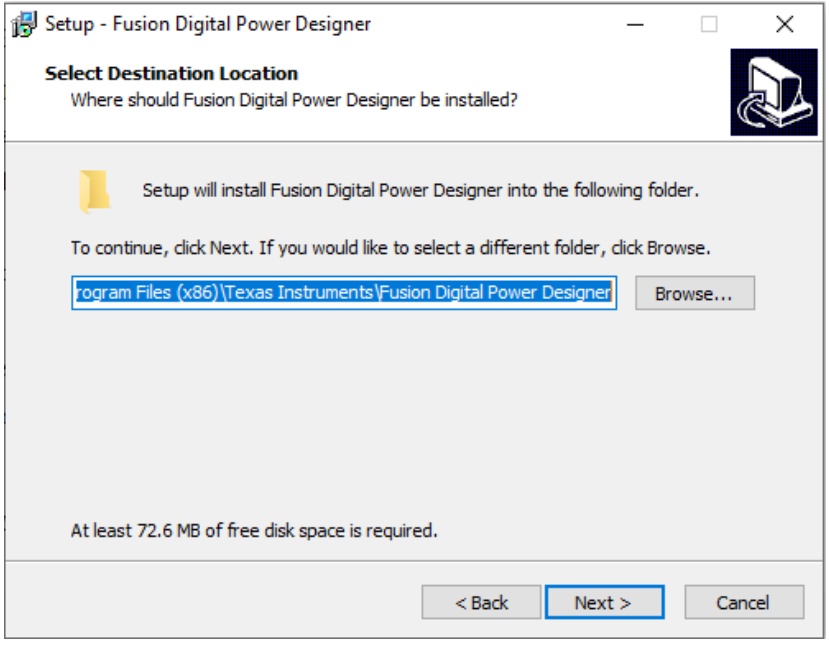

#### 图 **4-3.** 安装位置窗口

<span id="page-17-0"></span>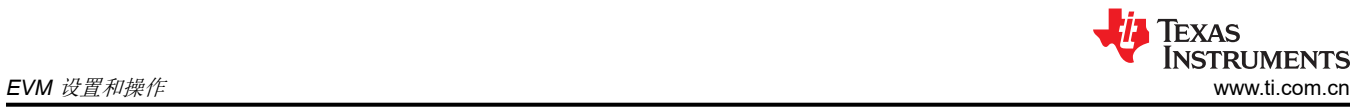

6. 对于"Select Start Menu Folder"选项,点击 *Next*。

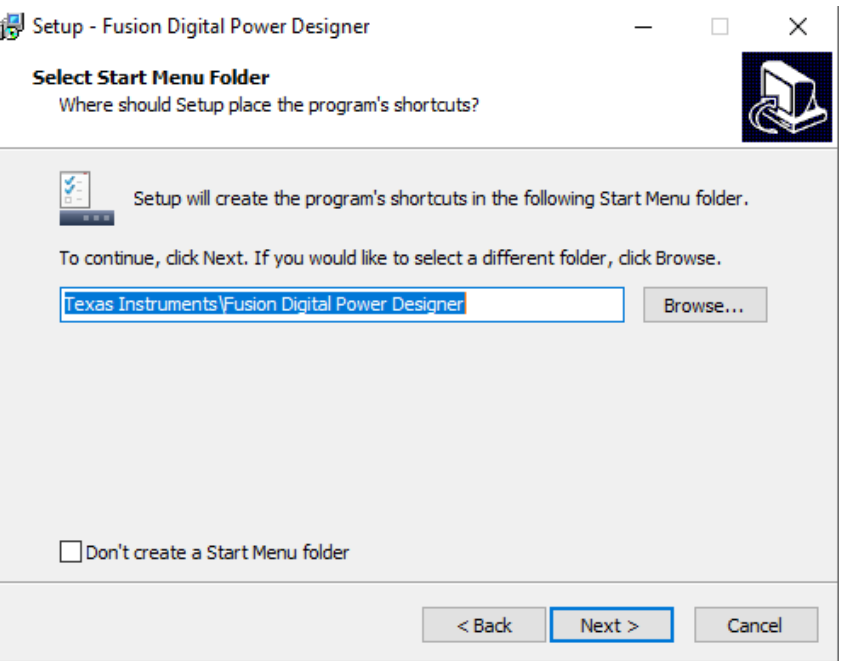

#### 图 **4-4.** 安装窗口 **-** 开始菜单选择

7. 对于此 EVM 无需安装附加选项。点击 *Next*。

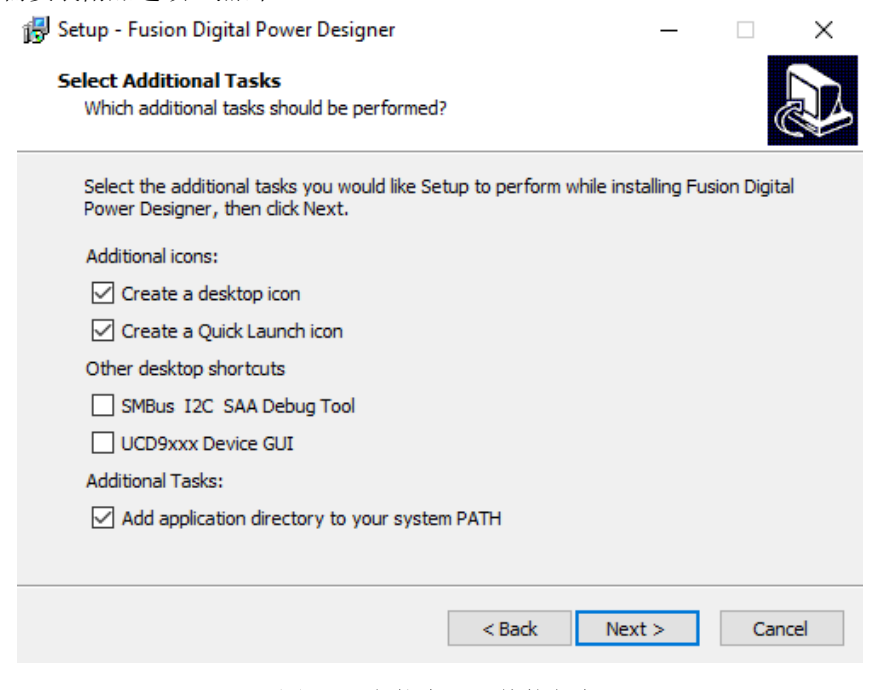

#### 图 **4-5.** 安装窗口 **-** 其他任务

<span id="page-18-0"></span>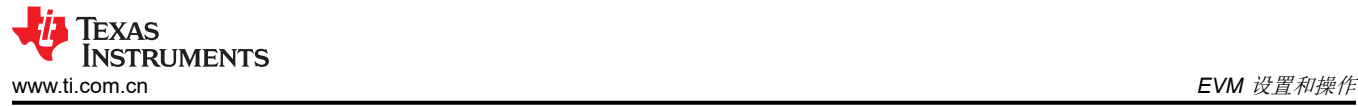

8. 最后,点击 *Install* 安装 Fusion 软件。

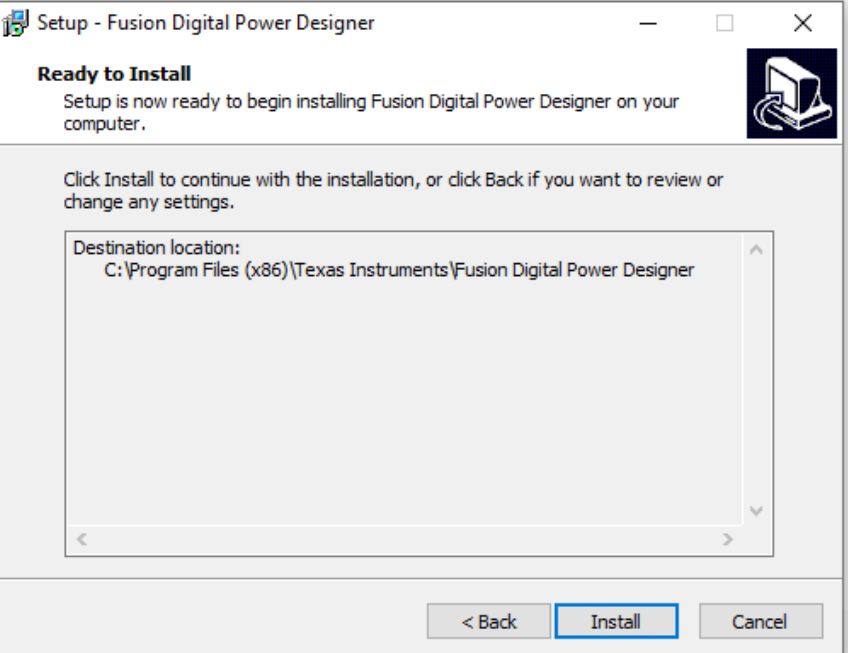

#### 图 **4-6.** 安装设置窗口

9. 点击 *Finish* 完成安装并启动软件。

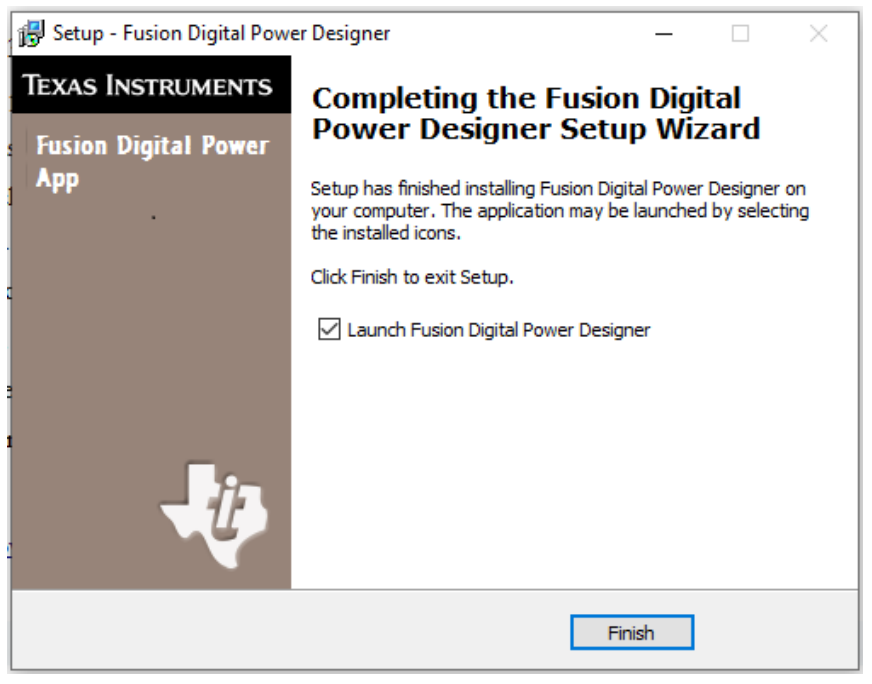

## 图 **4-7.** 安装完成窗口

<span id="page-19-0"></span>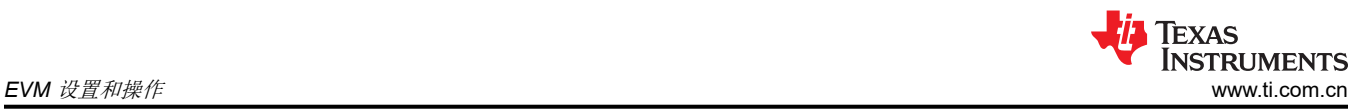

## **4.2 TPS389006Q1EVM GUI** 快速入门

请精确地按照以下步骤操作,以快速评估 TPS389006-Q1。在此快速入门中,TPS389006Q1EVM 会在触发 ACT 引脚后启动以监控多个电源轨。

- 1. 完成节 [4.1](#page-15-0) 中描述的硬件连接和软件安装。如果已安装适用于 TPS389006Q1EVM GUI 的 *Fusion Digital Power Designer*,可跳过 GUI 安装。
- 2. 打开电源,为 EVM 供电。请注意,电源的电压设置为 3.3V,电流设置为 10mA。
- 3. 将 TI 的 USB 接口适配器连接到 EVM 和笔记本电脑后,启动评估软件 *Fusion Digital Power Designer*。
- 4. 点击 GUI 右下角的 *I2C GUI*。

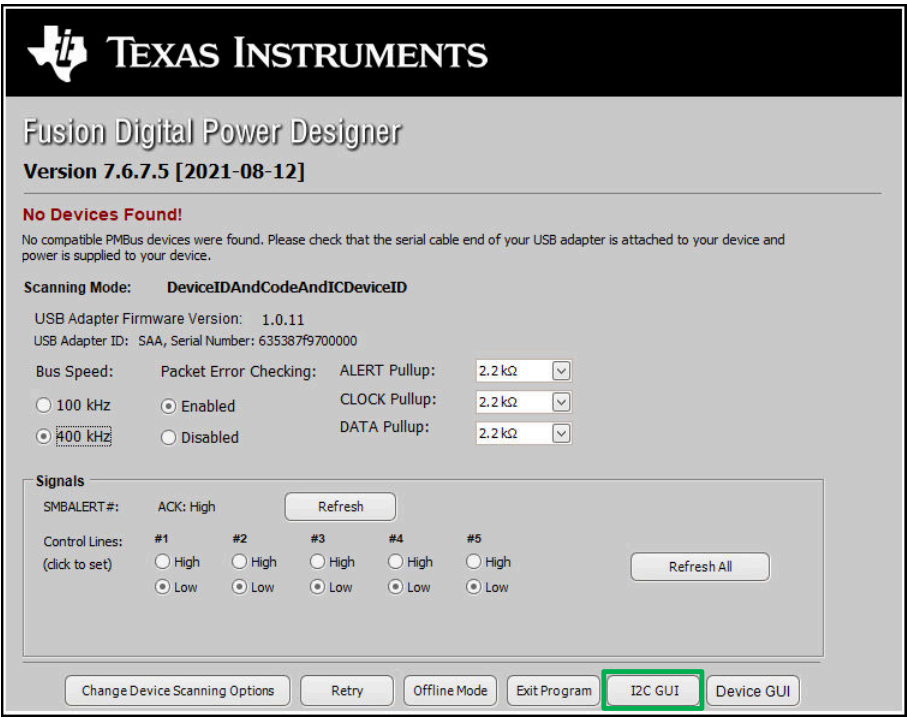

图 **4-8. Fusion** 欢迎窗口

<span id="page-20-0"></span>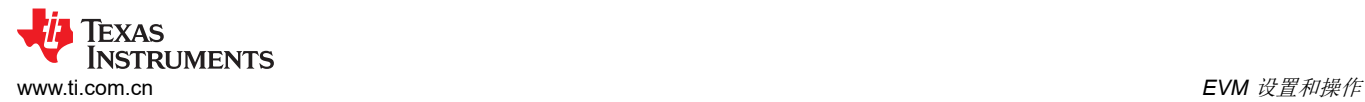

5. 点击 *Change Scan Mode* 选择 *TPS389xxx* 然后点击 *OK*。

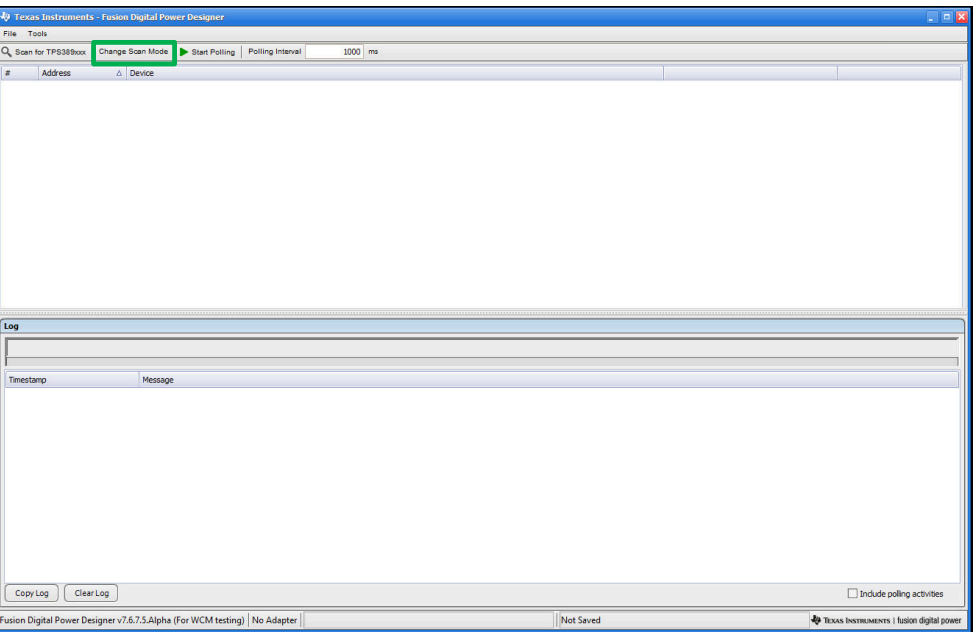

图 **4-9. Fusion** 扫描窗口

| File Tools                                                                                               |                                                                                          |                                                            |
|----------------------------------------------------------------------------------------------------|------------------------------------------------------------------------------------------|------------------------------------------------------------|
| Start Polling Polling Interval<br>Q Scan for TPS389xxx<br>Change Scan Mode<br>1000 ms                    |                                                                                          |                                                            |
| Address<br>$\triangle$ Device<br>٠                                                                       |                                                                                          |                                                            |
| <b>Device Scan Editor</b>                                                                                |                                                                                          | $\Box$                                                     |
| Set All Addresses To:<br>TPS538x0/53831<br><b>TPS596xx</b><br>Skip<br>Allow address zero                 | <b>TPS38700x</b><br>XPS53830<br><b>TPS542A50</b><br><b>TPS389xxx</b>                     | TPS54xC2x                                                  |
| 18d 0x12 TPS389xxx<br>G<br>0x01 IPS389xxx<br>$\triangleright$<br>1d                                      | 34d 0x22 TPS389xxx<br>50d 0x32 TPS389xxx<br>⊡<br>⊡                                       | 66d 0x42 TPS389xxx<br>⊡<br>82d 0x52                        |
| TPS389xxx<br>⊡<br>19d 0x13 TPS389xxx<br>$\sim$<br>0x02<br>2d                                             | 35d 0x23 TPS389xxx<br>М<br>51d 0x33 IPS389xxx<br>$\sim$                                  | 67d 0x43 TPS389xxx<br>⊡<br>83d 0x53                        |
| TPS389xxx<br>$\sim$<br>20d 0x14 TPS389xxx<br>M<br>0x03<br>3d                                             | ⊡<br>36d 0x24 TPS389xxx<br>52d 0x34 TPS389xxx<br>$\vert \vee \vert$                      | ⊡<br>68d 0x44 TPS389xxx<br>84d 0x54                        |
| <b>TPS389xxx</b><br>$\overline{\mathbf{v}}$<br>21d 0x15 TPS389xxx<br>◘<br>4d<br>0x04                     | 37d 0x25 TPS389xxx<br>⊡<br>53d 0x35 TPS389xxx<br>$\sim$                                  | 69d 0x45 TPS389xxx<br>⊡<br>85d 0x55                        |
| TPS389xxx<br>⊡<br>22d 0x16 TPS389xxx<br>M<br>0x05<br>5d                                                  | ⊡<br>38d 0x26 TPS389xxx<br>54d 0x36 IPS389xxx<br>$\sim$                                  | 70d 0x46 TPS389xxx<br>⊡<br>86d 0x56                        |
| TPS389xxx<br>$\triangledown$<br>23d 0x17 TPS389xxx<br>⊡<br>0x06<br>6d                                    | 39d 0x27 TPS389xxx<br>◘<br>55d 0x37 TPS389xxx<br>$\sim$                                  | 71d 0x47 TPS389xxx<br>⊡<br>87d 0x57                        |
| ⊠<br>24d 0x18 TPS389xxx<br>◘<br><b>TPS389xxx</b><br>7d<br>0x07                                           | E<br>40d 0x28 TPS389xxx<br>56d 0x38 TPS389xxx<br>$\sim$                                  | 72d 0x48 TPS389xxx<br>◘<br>88d 0x58                        |
| TPS389xxx<br>$\sim$<br>25d 0x19 TPS389xxx<br>$\sim$<br>0x08<br>8d                                        | 57d 0x39 TPS389xxx<br>41d 0x29 TPS389xxx<br>◘<br>$\sim$                                  | 73d 0x49 TPS389xxx<br>⊡<br>89d 0x59                        |
| ⊡<br>TPS389xxx<br>$\overline{\mathbf{v}}$<br>26d 0x1A TPS389xxx<br>9d<br>0x09                            | $\vert \mathbf{v} \vert$<br>42d 0x2A TPS389xxx<br>58d 0x3A TPS389xxx<br>$\triangleright$ | ⊡<br>74d 0x4A TPS389xxx<br>90d 0x5A                        |
| <b>TPS389xxx</b><br>27d 0x1B TPS389xxx<br>$\sim$<br>M<br>$10d$ $0x0A$                                    | 43d 0x28 TPS389xxx<br>⊡<br>59d 0x38 TPS389xxx<br>M                                       | 75d 0x4B TPS389xxx<br>⊡<br>91d 0x58                        |
| 11d 0x08 1PS389xxx<br>$\sim$<br>28d 0x1C TPS389xxx<br>⊡                                                  | 44d 0x2C TPS389xxx<br>◘<br>60d 0x3C TPS389xxx<br>$\sim$                                  | 76d 0x4C TPS389xxx<br>⊡<br>92d 0x5C                        |
| 13d 0x0D TPS389xxx<br>$\sim$<br>29d 0x1D TPS389xxx<br>$\sim$                                             | ◘<br>45d 0x2D TPS389xxx<br>61d 0x3D TPS389xxx<br>$\sim$                                  | 77d 0x4D TPS389xxx<br>⊡<br>93d 0x5D                        |
| 14d 0x0E TPS389xxx<br>◘<br>⊡<br>30d 0x1E TPS389xxx                                                       | ⊡<br>46d 0x2E TPS389xxx<br>62d 0x3E TPS389xxx<br>$\sim$                                  | 78d 0x4E TPS389xxx<br>⊡<br>94d 0x5E                        |
| TPS389xxx<br>$\sim$<br>31d 0x1F TPS389xxx<br>M<br>15d 0x0F                                               | 47d 0x2F TPS389xxx<br>◘<br>63d 0x3F TPS389xxx<br>$\sim$                                  | 79d 0x4F TPS389xxx<br>⊡<br>95d OxSF                        |
| 16d 0x10 TPS389xxx<br>$\triangleright$<br>32d 0x20 TPS389xxx<br>◘                                        | 48d 0x30 TPS389xxx<br>$\blacksquare$<br>64d 0x40 TPS389xxx<br>$\sim$                     | 80d 0x50 TPS389xxx<br>⊡<br>96d 0x60                        |
| 17d 0x11 IPS389xxx<br>$\triangleright$<br>33d 0x21 TPS389xxx<br>$\sim$<br>$\overline{\left($<br><b>B</b> | 49d 0x31 TPS389xxx<br>$\blacksquare$<br>65d 0x41 IPS389xxx<br>$\sim$                     | 81d 0x51 TPS389xxx<br>⊡<br>97d $0x61$<br>$\vert$ $\rangle$ |
|                                                                                                    | OK.                                                                                      |                                                            |
| Fusion Digital Power Designer v7.6.7.5.Alpha (For WCM testing) No Adapter                                | Not Saved                                                                                | TEXAS INSTRUMENTS   fusion digital power                   |

图 **4-10. Fusion** 扫描选择窗口

<span id="page-21-0"></span>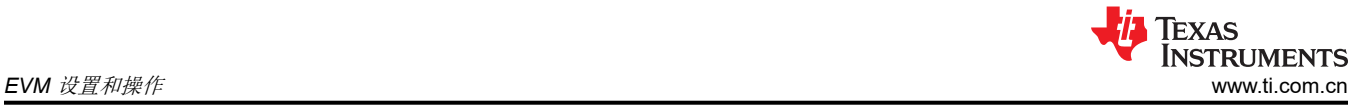

#### 6. 点击窗口左上角的 *Scan for TPS389xxx*,扫描 TPS389006Q1EVM。

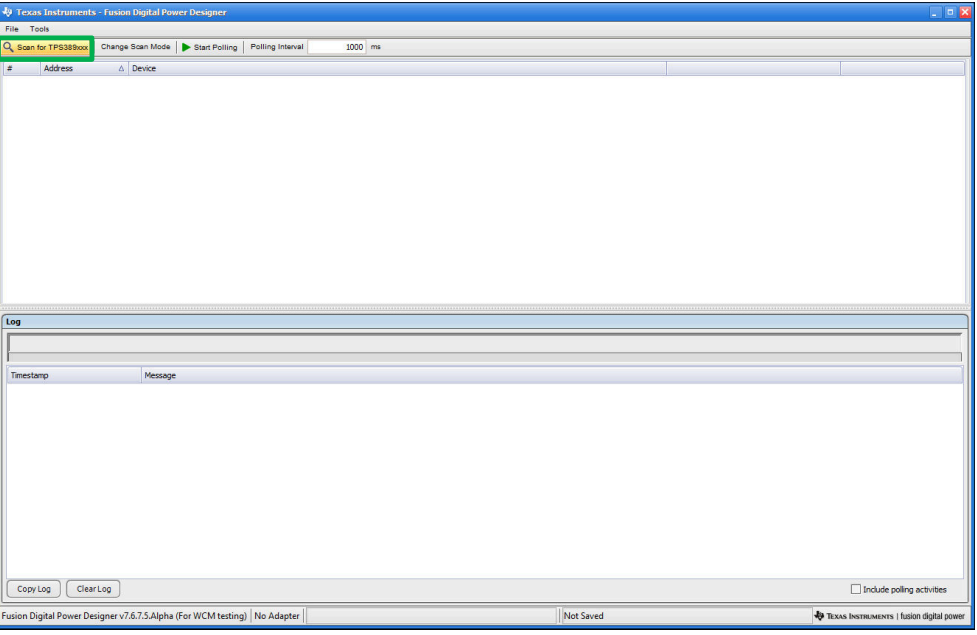

### 图 **4-11. Fusion** 扫描窗口 **-** 扫描 **TPS389006Q1EVM**

7. 发现 EVM 后,选择 *Click to Configure*。

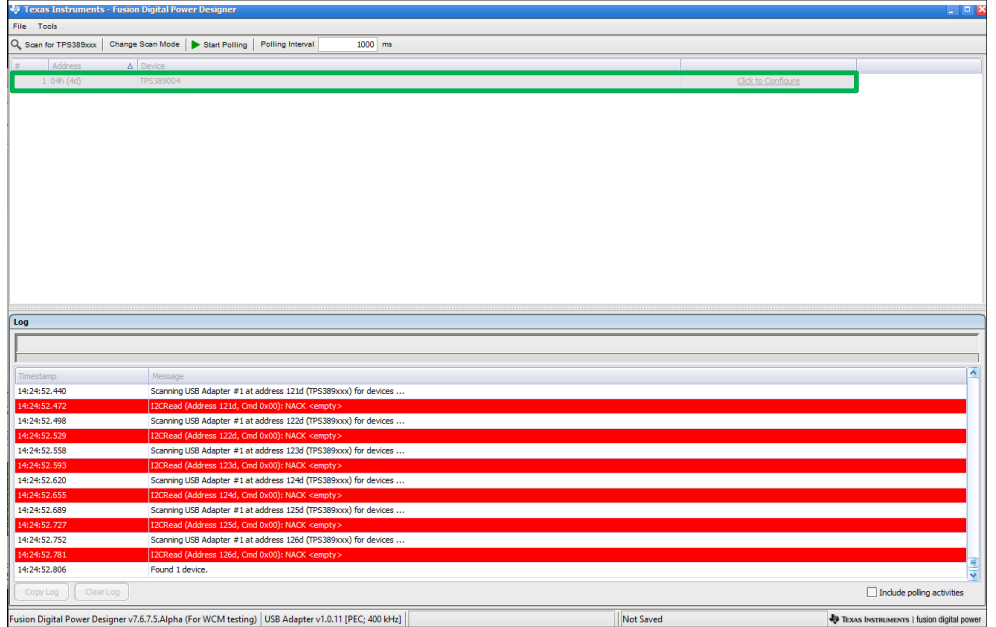

图 **4-12. Fusion** 扫描窗口 **-** 扫描 **TPS389006Q1EVM** 完成

<span id="page-22-0"></span>8. 选择 *Click to Configure* 框后,TPS389006-Q1 的 Fusion Digital Power 器件 GUI 将如下图所示。GUI 图像显 示了 *General Config*、*Sequencing*、*Clear/Reset*、*Telmetry* 和 Polling(绘制受监控的电压轨)子窗口。

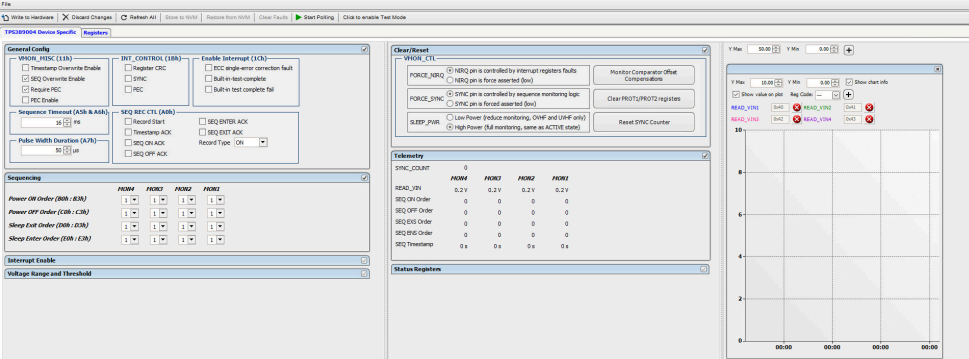

### 图 **4-13. Fusion Digital Power** 器件 **GUI - TPS389006Q1EVM**(图像 **#1**)

9. 下面的 GUI 图像继续显示 TPS389006-Q1 GUI 中的其他子窗口。GUI 图像包括 *Interrupt Enable*、*Voltage Range and Threshold*、*Status Registers* 和 Polling(绘制受监控的电压轨)子窗口。

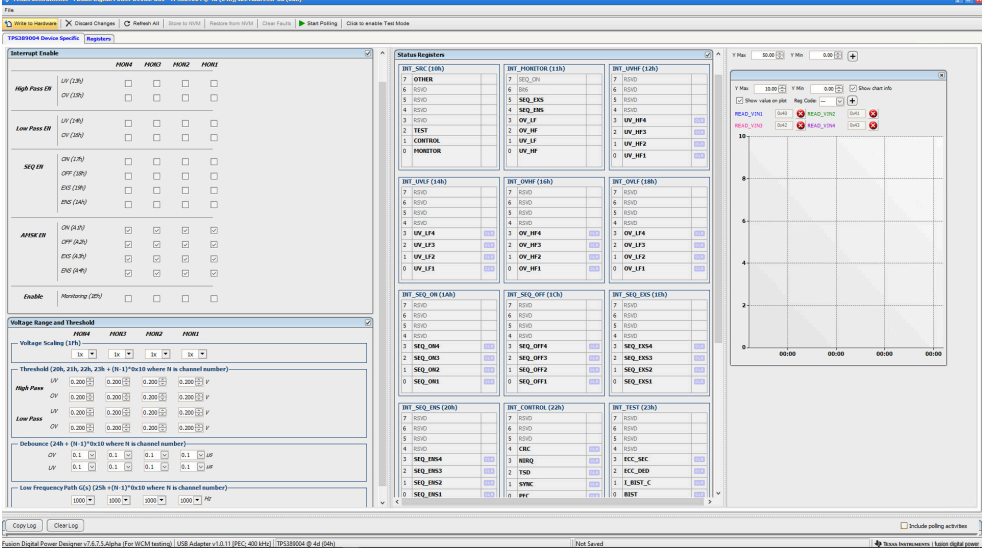

图 **4-14. Fusion Digital Power** 器件 **GUI - TPS389006Q1EVM**(图像 **#2**)

<span id="page-23-0"></span>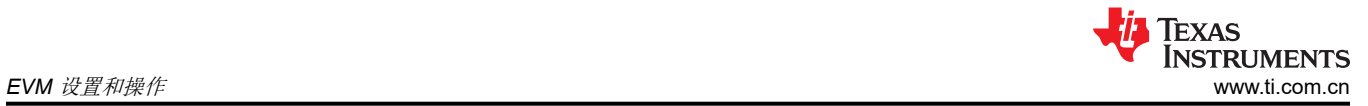

### 10. 下面的最后一个 GUI 图像显示了 *Status Registers* 子窗口中的最后五个寄存器。

| <b>General Config</b>                                                                                   | BIT_SEQ_ON (1Ah)<br>$\overline{a}$            | BIT_SEQ_OFF (1Ch)        | <b>INT SEO EXS (1th)</b><br>$\sim$ | 50.00 (0) YMN<br>600日日<br>Y Max                                                           |
|----------------------------------------------------------------------------------------------------|-----------------------------------------------|--------------------------|------------------------------------|-------------------------------------------------------------------------------------------|
| Sequencing                                                                                              | $7$ RSVD<br>$\overline{\mathcal{O}}$          | <b>7</b> RSVD            | 7 RSVD                             |                                                                                           |
|                                                                                                    | 6 RSVD                                        | 6 RSVD                   | 6 RSVD                             | $\overline{(\overline{n})}$                                                               |
| <b>Interrupt Enable</b>                                                                                 | 同<br>$5$ RSVD                                 | $5$ RSVD                 | 5 RSVD                             | 15.00 [4] YMn<br>0.00 [-] [-] Show chart info<br>Y Max                                    |
| <b>Voltage Range and Threshold</b>                                                                      | $4$ RSVD<br>R                                 | $4$ RSVD                 | 4 RSVD                             | $\boxed{\vee}$ Show value on plot Reg Code: $\boxed{\smile}$ $\boxed{\vee}$ $\boxed{\pm}$ |
| <b>NONJ</b><br><b>MON2</b><br><b>MONT</b><br>recese                                                     | 3 <b>SEQ_ON4</b>                              | 3 SEQ_OFF4               | 3 SEQ_EXS4<br><b>era</b>           |                                                                                           |
| - Voltage Scaling (1Fh)-                                                                                | 2 SEQ_083                                     | 2 SEQ_OFF3               | 2 5EQ DS3<br><b>exa</b>            | 0.43<br><b>DAT OF</b><br><b>CA READ VIN2</b><br><b>READ VINX</b>                          |
| $x -$<br>$1x -$<br>$1x - 7$<br>$28 - 7$                                                                 | $1$ stg cm2<br>व्य                            | sto orrz<br>la.          | 1 500 DS2<br><b>CO</b>             | <b>ONE BREADLYING</b> DID <b>B</b><br>DAD_VISA                                            |
| - Threshold (20h, 21h, 22h, 23h + (N-1)*0x10 where N is channel number)-                                | 0 SEO ONL<br><b>COCT</b>                      | 0 SEQ_OFF1               | $0$ seq_exs1<br>ETZ                | $10 -$                                                                                    |
| $UV = 0.200$<br>$0.200$ $V$<br>0.200<br>0.200                                                           |                                               |                          |                                    |                                                                                           |
| <b>High Pass</b>                                                                                        | <b>INT_SEQ_ENS (20h)</b>                      | <b>INT_CONTROL</b> (22h) | INT_TEST (23h)                     |                                                                                           |
| $0.200$ $V$<br>$OV = 0.200$<br>0.200<br>$0.200 - 0.000$                                                 | 7 RSVD                                        | 7 RSVD                   | 7 RSVD                             |                                                                                           |
| $0.200 - V$<br>0.200<br>0.200<br>$0.200 =$<br>$_{\nu}$                                                  | $6$ RSVD                                      | 6 RSVD                   | 6 RSVD                             |                                                                                           |
| <b>Low Pass</b><br>$OV = 0.200$<br>0.200<br>0.200 0.200 P V                                             | 5 RSVD                                        | s lesio                  | s RSVD                             |                                                                                           |
|                                                                                                    | $4$ RSVD                                      | $4$ CRC                  | 4 RSVD                             |                                                                                           |
| - Debounce (24h + (N-1)*0x10 where N is channel number)-                                                | 3 SEQ_ENS4                                    | 3 NERO                   | 3 ECC SEC<br>ਕਾ                    |                                                                                           |
| $0.1$ $\sqrt{9}$ $0.1$ $\sqrt{9}$ $0.1$ $\sqrt{9}$ $10$<br>$0.1$ $\vee$<br>ov                           | $2$ StQ INS3                                  | $2$ TSD                  | 2 rec pro                          |                                                                                           |
| $0.1$ $\boxed{\vee}$ $0.1$ $\boxed{\vee}$ $0.1$ $\boxed{\vee}$ $10$<br>$0.1$ $\sqrt{2}$<br>$\mathbf{w}$ | $1$ $StQ$ <sub><math>BIS2</math></sub><br>टरा | 1 SYNC                   | $1$ <i>I BIST C</i><br>80          |                                                                                           |
|                                                                                                    | $0$ SEQ_ENS1<br><b>COL</b>                    | o PEC<br>om.             | $0$ 815T<br><b>CTO</b>             |                                                                                           |
| - Low Frequency Path G(s) (2Sh +(N-1)*0x10 where N is channel number)-                                  |                                               |                          |                                    |                                                                                           |
| 1000 - 1000 - 1000 - 142<br>$1000 -$                                                                    |                                               |                          |                                    |                                                                                           |
|                                                                                                    | <b>VHON STAT (30b)</b>                        | <b>TEST_INFO (31h)</b>   | OFF STAT (32h)                     |                                                                                           |
|                                                                                                    | 7 FAX SAFE                                    | 7 RSVD                   | 7 RSVD                             |                                                                                           |
|                                                                                                    | 6 ST_BEST_C                                   | 6 RSVD                   | 6 RSVD                             |                                                                                           |
|                                                                                                    | S ST VDD<br>4 ST NRO                          | 5 ECC SEC<br>4 ECC DED   | 5 RSVD<br>4 RSVD                   |                                                                                           |
|                                                                                                    | 3 ST_ACTSLP                                   | 3 BIST VH                | 3 <b>MOM</b>                       |                                                                                           |
|                                                                                                    | 2 ST_ACTSHON                                  | 2 BIST_NVM               | 2 <b>MON3</b>                      |                                                                                           |
|                                                                                                    | 1 ST SYNC                                     | 1.815TL                  | 1 <b>HON2</b>                      |                                                                                           |
|                                                                                                    | $0$ RSVD                                      | 0 BIST_A                 | 0 <b>MONT</b>                      | 00:00<br>00:00<br>00:00<br>00:00                                                          |
|                                                                                                    |                                               |                          |                                    |                                                                                           |
|                                                                                                    |                                               |                          |                                    |                                                                                           |
|                                                                                                    | SEQ_REC_STAT (34h)                            | <b>SEQ_OW_STAT (35h)</b> |                                    |                                                                                           |
|                                                                                                    | 7 REC ACTIVE                                  | 7 RSVD<br>$6$ RSVD       |                                    |                                                                                           |
|                                                                                                    | 6 SEQ REC BIT1<br>S SEQ_REC_BITO              | 5 RSVD                   |                                    |                                                                                           |
|                                                                                                    | 4 TS_RDY                                      | 4 TS_OW                  |                                    |                                                                                           |
|                                                                                                    | 3 SEQ ON RDY                                  | 3 SEO ON OW              |                                    |                                                                                           |
|                                                                                                    | 2 Stg_ort_RDY                                 | 2 Stg orr ow             |                                    |                                                                                           |
|                                                                                                    | SEQ DIS RDY                                   | SEQ DS OW                |                                    |                                                                                           |
|                                                                                                    | 0 SEQ_ENS_ROY                                 | 0 SEQ_ENS_OW             |                                    |                                                                                           |
|                                                                                                    |                                               |                          |                                    |                                                                                           |
|                                                                                                    |                                               |                          |                                    |                                                                                           |
|                                                                                                    |                                               |                          |                                    |                                                                                           |
|                                                                                                    |                                               |                          |                                    |                                                                                           |

图 **4-15. Fusion Digital Power** 器件 **GUI - TPS389006Q1EVM**(图像 **#3**)

<span id="page-24-0"></span>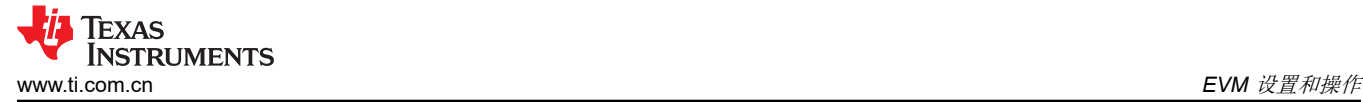

## **4.3 TPS389xxx-Q1** 的示例操作

下面的示例显示了一个 TPS389004-Q1,用于监控 TPS389006Q1EVM 上的四个电压电源轨。在评估 TPS389004-Q1 之前,请遵循节 [4.1.1](#page-15-0) 和节 [4.1.2](#page-16-0) 中的步骤。在此示例中,TPS389006Q1EVM 设置为在 ACT 引 脚置为有效后监控多个电源轨。下面的图 4-16 显示了如何设置 TPS389006Q1EVM 来监控四个电压电源轨。

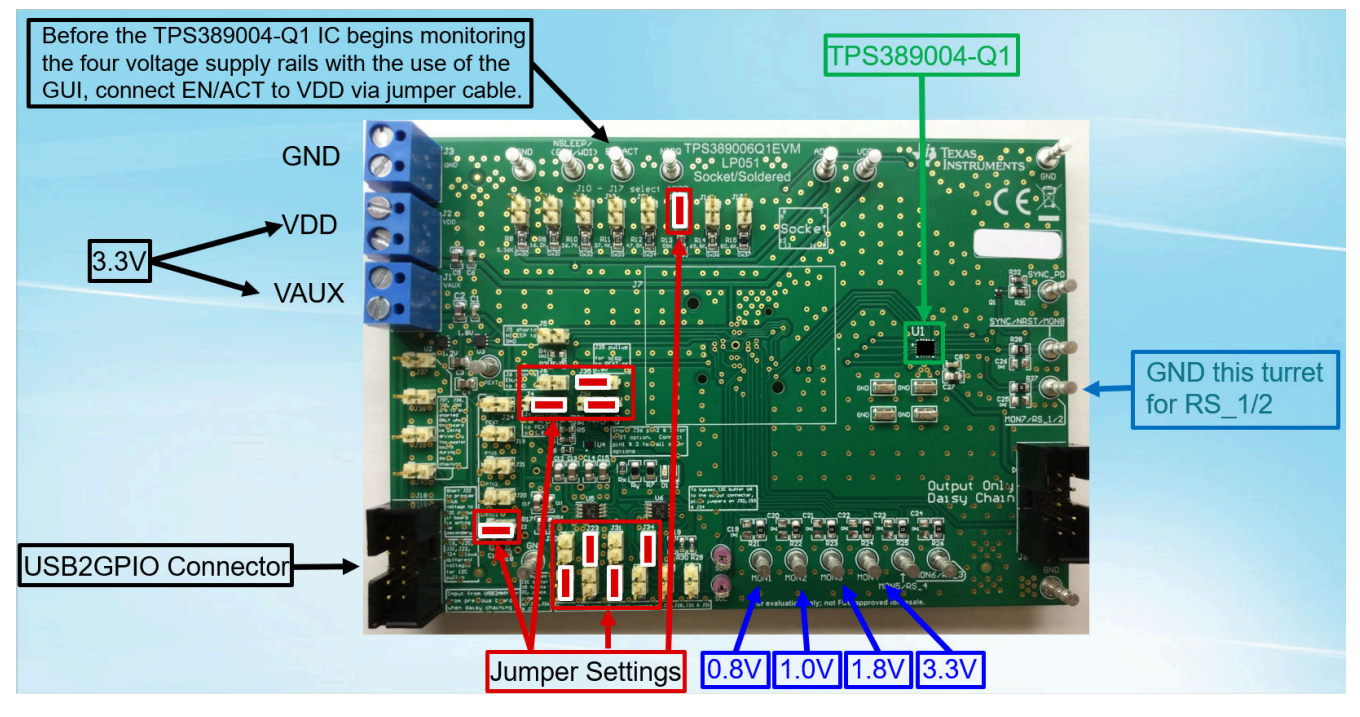

图 **4-16. TPS389006Q1EVM** 监控四个电压电源轨

- 1. 将 TPS389006Q1EVM VDD 和 VAUX 输入连接到 3.3V 外部电源。请注意,电源的电压和电流限值必须设置 为 3.3V 和 10mA。
- 2. 使用 TI 的 USB 接口适配器带状电缆将 TPS389006Q1EVM 连接到 J18(USB2GPIO 连接器)。将 USB 接 口适配器的 USB 插头连接到计算机的 USB 端口。TI USB 接口适配器通过 I2C 协议与 TPS389004-Q1 IC 通 信。
- 3. 验证 TPS389006Q1EVM 上的跳线设置(在图 4-16 中以红色突出显示)是否已设置。
- 4. 接地转塔 *(MON7/RS\_1/2)*。
- 5. 向 TPS389006Q1EVM 的转塔施加 0.8V 至 MON1、1.0V 至 MON2、1.8V 至 MON3、3.3V 至 MON4 的电 压。
- 6. 最终连接必须类似于图 4-16。
- 7. 在计算机上打开 Fusion Digital Power Designer GUI, 然后按照节 [4.2](#page-19-0) 进行操作。
- 8. 发现 EVM 并选择 *Click to Configure* 后,GUI 类似于图 [4-13](#page-22-0)、图 [4-14](#page-22-0) 和图 [4-15](#page-23-0)。
- 9. 滚动到 *Interrupt Enable* 子窗口的底部,并通过点击空白框启用所有四个监控输入。下面图 [4-17](#page-25-0) 中的 GUI 图 像显示了在突出显示的"黑框"中选择的所有监控输入。
- 10. 在 *Voltage Range and Threshold* 子窗口中,输入监控输入的欠压 (UV) 和过压 (OV) 阈值。需要注意的一点 是,任何高于 1.5V 的监控输入都需要在 *Voltage Scaling (1Fh)* 字段中选择 *4x*。下面以黄色框 突出显示的 GUI 图像如上所述。
- 11. 完成第 9 和 10 步后,按 *Write to Hardware* 和 USB 接口适配器将与 TPS389004-Q1 IC 通信。接下来,按下 *Start Polling*,GUI 中显示遥测(在突出显示的橙色框中显示)和受监控输入的图形波形(在突出显示的红色 框中显示)。
- 12. 如果其中的某个受监控输入检测到故障,TPS389006Q1EVM 上会显示中断指示灯(红色 LED 点亮)。此 外,在绿色框中突出显示的 *Status Registers* 子窗口中的一个位寄存器也以红色显示故障。
- 13. 要清除故障中断,请按 *Stop Polling*,转至 *Status Registers* 子窗口,找到红色故障中断并点击 *CLR*。然后点 击 *Write to Hardware*。此过程可清除故障中断并允许器件继续监控输入通道。
- 14. 第 8 至 13 步如下面的图 [4-17](#page-25-0) 所示。

<span id="page-25-0"></span>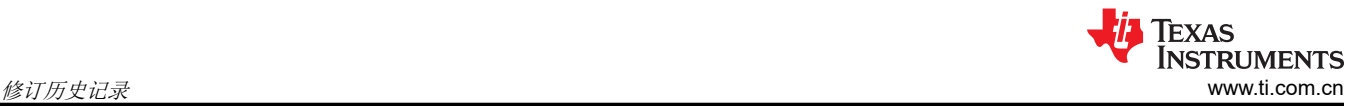

| Write to Hardware      | X Discard Changes                                                                       |                                                    |                            | C Refresh All Store to NVM Restore from NVM Clear Faults | Stop Polling | Click to disable Test Mode |                                                 |                                                                                                    |                             |                                                                             |
|------------------------|-----------------------------------------------------------------------------------------|----------------------------------------------------|----------------------------|----------------------------------------------------------|--------------|----------------------------|-------------------------------------------------|----------------------------------------------------------------------------------------------------|-----------------------------|-----------------------------------------------------------------------------|
|                        | TPS389004 Device Specific Registers                                                     |                                                    |                            |                                                          |              |                            |                                                 |                                                                                                    |                             |                                                                             |
|                        | EXS (19h)                                                                               | п                                                  | □                          | $\Box$                                                   |              |                            | <b>FORCE_NIRQ</b>                               | on navegun is communicativy interrupt registers radius                                                           | Monitor Comparator Offset   | $\sim$<br>50.00 [ ] Y Min<br>$\sim 0.00$ $\odot$ $\left(-1\right)$<br>Y Max |
|                        | ENS (1Ah)                                                                               | $\Box$<br>п                                        | п                          | $\Box$                                                   |              |                            | O NIRQ pin is force asserted (low)              |                                                                                                    | Compensations               |                                                                             |
|                        |                                                                                         |                                                    |                            |                                                          |              |                            | FORCE SYNC<br>SYNC pin is forced asserted (low) | SYNC pin is controlled by sequence monitoring logic                                                              | Clear PROT1/PROT2 registers |                                                                             |
|                        | ON(Alh)                                                                                 | n                                                  | 0                          | $\Box$                                                   |              |                            |                                                 |                                                                                                    |                             | 4.00 + YMn<br>0.00 - Show chart info<br>Y Max                               |
| <b>AMSKEN</b>          | OFF(A2h)                                                                                |                                                    | п                          | $\Box$                                                   |              |                            | SLEEP PWR                                       | <b>E Low Power (reduce monitoring, OVHF and UVHF only)</b><br>High Power (full monitoring, same as ACTIVE state) | <b>Reset SYNC Counter</b>   | Show value on plot Reg Code: RE [v] [+]                                     |
|                        | ES(A3h)                                                                                 | П<br>$\Box$                                        | $\Box$                     | $\Box$                                                   |              |                            |                                                 |                                                                                                    |                             | 0x40<br>Ox41<br>B<br><b>CO</b> READ VIN2<br><b>READ VIN1</b>                |
|                        | ENS(44)                                                                                 | n                                                  | $\Box$                     | $\Box$                                                   |              |                            | <b>Telemetry</b>                                |                                                                                                    |                             | 0x42<br>READ_VINA<br>0.43<br>B<br><b>READ VIN3</b>                          |
|                        |                                                                                         |                                                    |                            |                                                          |              |                            | SYNC COUNT                                      |                                                                                                    |                             |                                                                             |
| Enable                 | Monitoring (IEh)                                                                        | $\boxed{\triangledown}$<br>$\boxed{\triangledown}$ | ☑                          | $\boxed{\smile}$                                         |              |                            | MOM4<br><b>MON3</b>                             | <b>MON1</b><br>MOM2                                                                                              |                             |                                                                             |
|                        |                                                                                         |                                                    |                            |                                                          |              |                            | <b>READ VIN</b><br>3.36 V<br>1.84V              | 1.02V<br>0.815V                                                                                                  |                             |                                                                             |
|                        | <b>Voltage Range and Threshold</b>                                                      |                                                    |                            |                                                          |              |                            | SEO ON Order                                    |                                                                                                    |                             | 3.36<br>3.2                                                                 |
|                        | <b>MON4</b><br><b>HOII3</b>                                                             | <b>MON2</b>                                        | <b>MONT</b>                |                                                          |              |                            | SEQ OFF Order<br>n                              |                                                                                                    |                             |                                                                             |
|                        | - Voltage Scaling (1Fh) -                                                               |                                                    |                            |                                                          |              |                            | SEQ EXS Order<br>n<br>SEQ ENS Order             |                                                                                                    |                             |                                                                             |
|                        | $4x -$                                                                                  | $1x - 7$<br>$-x$                                   | $1x$ $\rightarrow$         |                                                          |              |                            | $\sim$<br>SEQ Timestamp                         | $\Omega$<br>$\sim$<br>SE-05s SE-05s SE-05s SE-05s                                                                |                             | 2.4                                                                         |
|                        | $-$ Threshold (20h, 21h, 22h, 23h + (N-1) <sup>*</sup> 0x10 where N is channel number)- |                                                    |                            |                                                          |              |                            |                                                 |                                                                                                    |                             |                                                                             |
| UV<br><b>High Pass</b> | $2.50 -$<br>1.50                                                                        | $0.600 -$                                          | $0.600$ $V$                |                                                          |              |                            | <b>Status Registers</b>                         |                                                                                                    |                             |                                                                             |
| O <sub>V</sub>         | 4.00 日<br>$2.20 -$                                                                      | 1.200                                              | $1.000$ $V$                |                                                          |              |                            | <b>INT_SRC (10h)</b>                            | <b>INT MONITOR (11h)</b>                                                                                         | <b>INT UVHF (12h)</b>       | 1.84<br>1.6                                                                 |
| UV                     | 2.50<br>1.50                                                                            | $0.600 -$                                          | $0.600$ $\oplus$ $v$       |                                                          |              |                            | OTHER                                           | 7 SEO ON                                                                                                    | 7 RSVD                      |                                                                             |
| ov                     | 4.00 号<br>$2.20 -$                                                                      | 1.200                                              | $1.000$ $+1$ $\nu$         |                                                          |              |                            | S RSVD                                          | $6$ Bit <sub>6</sub>                                                                                             | 6 RSVD                      |                                                                             |
|                        |                                                                                         |                                                    |                            |                                                          |              |                            | 5 RSVD                                          | 5 SEQ_EXS                                                                                                    | 5 RSVD                      | 1.02                                                                        |
|                        | - Debounce (24h + (N-1)*0x10 where N is channel number)-                                |                                                    |                            |                                                          |              |                            | 4 RSVD<br><b>B</b> RSVD                         | 4 SEO ENS<br>3 OV LF                                                                                             | 4 RSVD<br>3 UV HF4          | 0.8<br>0.82                                                                 |
| OV                     | $\sim$<br>0.1                                                                           | $0.1$ $\sqrt{ }$<br>$0.1$ $\vee$                   | $0.1$ $\sqrt{\frac{1}{5}}$ |                                                          |              |                            | <b>TEST</b>                                     | 2 OV HF                                                                                                    | 2 UV HF3                    |                                                                             |
| UV                     | $0.1$ $\vee$                                                                            | $0.1$ $\sqrt{ }$<br>$0.1 \times$                   | $0.1$ $\sqrt{105}$         |                                                          |              |                            | <b>CONTROL</b>                                  | $1$ UV LF                                                                                                    | 1 UV HF2                    |                                                                             |
|                        | - Low Frequency Path G(s) (25h + (N-1)*0x10 where N is channel number)-                 |                                                    |                            |                                                          |              |                            | <b>MONITOR</b>                                  | 0 UV_HF                                                                                                    | 0 UV HF1                    |                                                                             |
|                        | $1000 -$<br>$1000 -$                                                                    | $1000 -$                                           | $1000 - Hz$                |                                                          |              |                            |                                                 |                                                                                                    |                             | 26:00<br>26:20<br>27:00<br>25:40<br>26:40                                   |
|                        |                                                                                         |                                                    |                            |                                                          |              |                            |                                                 |                                                                                                    |                             |                                                                             |

图 **4-17.** 用于监控四个电压电源轨的 **TPS389006Q1EVM GUI** 设置

# **5** 修订历史记录

注:以前版本的页码可能与当前版本的页码不同

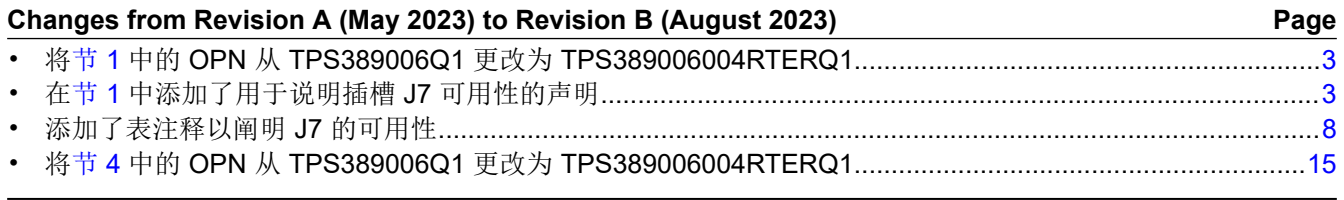

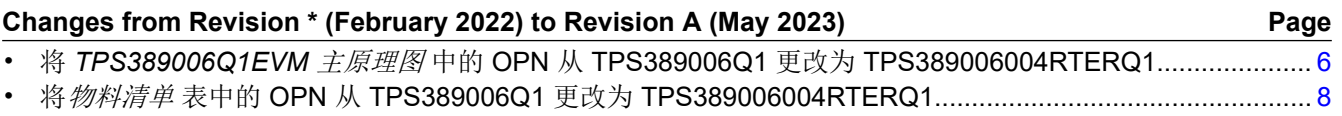

#### 重要声明和免责声明

TI"按原样"提供技术和可靠性数据(包括数据表)、设计资源(包括参考设计)、应用或其他设计建议、网络工具、安全信息和其他资源, 不保证没有瑕疵且不做出任何明示或暗示的担保,包括但不限于对适销性、某特定用途方面的适用性或不侵犯任何第三方知识产权的暗示担 保。

这些资源可供使用 TI 产品进行设计的熟练开发人员使用。您将自行承担以下全部责任:(1) 针对您的应用选择合适的 TI 产品,(2) 设计、验 证并测试您的应用,(3) 确保您的应用满足相应标准以及任何其他功能安全、信息安全、监管或其他要求。

这些资源如有变更,恕不另行通知。TI 授权您仅可将这些资源用于研发本资源所述的 TI 产品的应用。严禁对这些资源进行其他复制或展示。 您无权使用任何其他 TI 知识产权或任何第三方知识产权。您应全额赔偿因在这些资源的使用中对 TI 及其代表造成的任何索赔、损害、成 本、损失和债务,TI 对此概不负责。

TI 提供的产品受 TI [的销售条款或](https://www.ti.com.cn/zh-cn/legal/terms-conditions/terms-of-sale.html) [ti.com](https://www.ti.com) 上其他适用条款/TI 产品随附的其他适用条款的约束。TI 提供这些资源并不会扩展或以其他方式更改 TI 针对 TI 产品发布的适用的担保或担保免责声明。

TI 反对并拒绝您可能提出的任何其他或不同的条款。

邮寄地址:Texas Instruments, Post Office Box 655303, Dallas, Texas 75265 Copyright © 2023,德州仪器 (TI) 公司